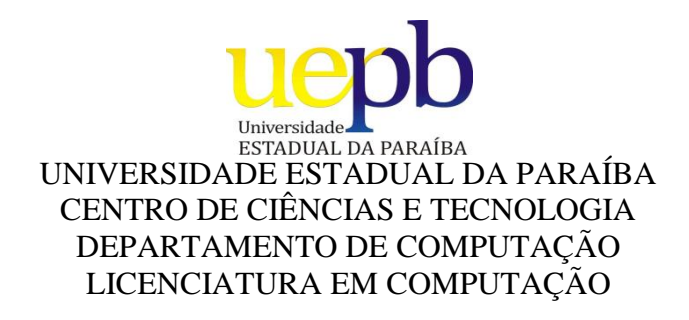

### GILMAR DA SILVA OLIVEIRA

**"FLEXVIG":** UM SOFTWARE EDUCATIVO PARA AUXILIAR NO ENSINO DE FLEXÃO DE VIGA

> Campina Grande - PB Novembro /2012

#### GILMAR DA SILVA OLIVEIRA

#### **"FLEXVIG":** UM SOFTWARE EDUCATIVO PARA AUXILIAR NO ENSINO DE FLEXÃO DE VIGA

Trabalho de Conclusão de Curso apresentando à Universidade Estadual da Paraíba – UEPB, orientado pelo Profº. Drº. Robson Pequeno como requisito fundamental para obtenção do grau de licenciado em Computação.

Orientador (a): Profº.Drº. Robson Pequeno

Campina Grande - PB Novembro /2012

#### FICHA CATALOGRÁFICA ELABORADA PELA BIBLIOTECA CENTRAL-UEPB

O48f Oliveira, Gilmar da Silva.

*FLEXVIG* [manuscrito] um *software* educativo para auxiliar no ensino de flexão de viga. /Gilmar da Silva Oliveira. – 2012.

**63 f.: il. color.**

Digitado

**Trabalho de Conclusão de Curso (Graduação em Computação) – Universidade Estadual da Paraíba, Centro de Ciências e Tecnologia, 2012.**

**"Orientador: Prof. Dr. Robson Pequeno de Sousa, Departamento de Computação".**

1. *Software*. 2. Programação. 3. Flexão de viga . I. Título.

21. ed. CDD 005.268

#### **GILMAR DA SILVA OLIVEIRA**

#### "FLEXVIG":

#### UM SOFTWARE EDUCATIVO PARA AUXILIAR NO ENSINO DE FLEXÃO DE VIGA

Trabalho de Conclusão de Curso apresentando à Universidade Estadual da Paraíba - UEPB, orientado pelo Prof<sup>p</sup>. Dr<sup>o</sup>. Robson Pequeno como requisito fundamental para obtenção do grau de licenciado em Computação.

Aprovado em: O 7/1 2 / 2012.

d

Prof. Dr. Robson Pequeno de Sousa/ UEPB Orientador

erit চ. No. N Prof. Dr. Daniel Scherer/ UEPB Examinador

- Ja tore Prof. Marco Aurélio de Teixeira Lima/ UFCG

Examinador

### DEDICATÓRIA

*Aos meus pais Juraci e Maria Gorett e aos meus irmãos, pessoas que amo do fundo do meu coração. Levarei comigo o amor dedicado a mim por vocês.*

#### AGRADECIMENTOS

Primeiramente a Deus por ter me dado esta força que me faz ir sempre atrás dos meus sonhos.

À minha família pelo apoio e incentivo dado em todos os momentos de minha vida, em especial aos meus irmãos pelo companheirismo e amizade.

A minha namorada, Aline, que me incentivou e ajudou nesse trabalho, agradeço a ela por ter acreditado no meu potencial, pelo amor, paciência e compreensão. Amo você demais.

A todos os amigos e as amizades que fiz durante este curso e que de alguma forma somaram para o meu crescimento pessoal.

Ao meu orientador Prof. Robson Pequeno que me orientou neste trabalho.

Aos professores que fizeram parte da minha banca.

Por fim, gostaria de agradecer aos meus amigos e familiares, pelo carinho e pela compreensão nos momentos em que a dedicação aos estudos foi exclusiva, a todos que contribuíram direta ou indiretamente para que esse trabalho fosse realizado meu eterno AGRADECIMENTO.

#### **"FLEXVIG":** UM SOFT EDUCATIVO PARA AUXILIAR NO ENSINO-APRENDIZAGEM DE FLEXÃO DE VIGAS

OLIVEIRA, Gilmar da Silva. **FlexVig: Um software educativo para auxiliar no ensinoaprendizagem de flexão de vigas.** Orientador: Prof. Dr. Robson Pequeno. Trabalho de Conclusão do Curso de Computação, UEPB, 2012.

#### RESUMO

Diversos estudos têm demonstrado que a utilização das novas tecnologias na educação podem potencializar o processo de ensino-aprendizagem na medida em que associa a teoria a mecanismos tecnológicos que tornam dados conteúdos mais compreensíveis. Um dos grandes desafios dos professores que lecionam as disciplinas da Engenharia de Estruturas, por exemplo, é ter a disposição uma ferramenta didática de fácil manipulação para o ensino dos fundamentos da mecânica dos materiais e outros conteúdos, uma prática que facilitaria bastante o trabalho docente e consequentemente o aprendizado do aluno. Intentando conhecer os programas disponíveis nas universidades e no mercado fez-se uma breve pesquisa via internet e em alguns exemplares bibliográficos, e observou-se que a grande maioria dos softwares encontrados tem por finalidade a otimização do processo de construção de projetos, não tendo nenhum caráter pedagógico e os que possuem essa característica, possibilitam apenas que o aluno resolva os problemas de forma mais rápida, não tendo o processo de ensino-aprendizagem como foco principal. Logo, esse trabalho visa mostrar o software educacional, FlexVig, desenvolvido com a finalidade de facilitar o processo de ensino-aprendizagem dos alunos da Engenharia Civil e dos docentes atuantes nessa área, partindo de uma perspectiva pedagógica e analítica.

**Palavras-chave:** Software Educacional; Ensino-aprendizagem; FlexVig.

#### **"FLEXVIG":** UM SOFT EDUCATIVO PARA AUXILIAR NO ENSINO-APRENDIZAGEM DE FLEXÃO DE VIGAS

OLIVEIRA, Gilmar da Silva. **FlexVig: Um software educativo para auxiliar no ensinoaprendizagem de flexão de vigas.** Orientador: Prof. Dr. Robson Pequeno. Trabalho de Conclusão do Curso de Computação, UEPB, 2012.

#### ABSTRACT

Several studieshave shown thatthe use of newtechnologies in educationcanenhance the processof teaching and learningwhilelinkingtheory totechnological mechanismsthat makecontent morecomprehensibledata. A major challengefor teachers who teachthe disciplinesof Structural Engineering, for example, is to haveavailable ateaching toolforeasy manipulationto teach thefundamentals ofmechanics of materialsand other content, apractice thatgreatlyfacilitateteachingandthereforestudent learning. Attemptingto know theprogramsavailableat universitiesand in the marketdida briefsearchthrough the internet andin somecopiesbibliographic, and it was observed thatmost of thesoftwarefoundaims atoptimizationof the constructionproject, having no characterteachingand those whohave this characteristic, onlyallowthe student tosolveproblemsmore quickly, since the process ofteaching and learningas the main focus. Therefore, thispaper aims toshow theeducational software, FlexVigdevelopedin order tofacilitate theprocess of teaching andlearning for students ofCivil Engineeringand teachersworkingin this area, from aneducational perspective andanalytical.

**Keywords:** Educational Software, Teaching and learning; FlexVig.

### **LISTA DE FIGURAS**

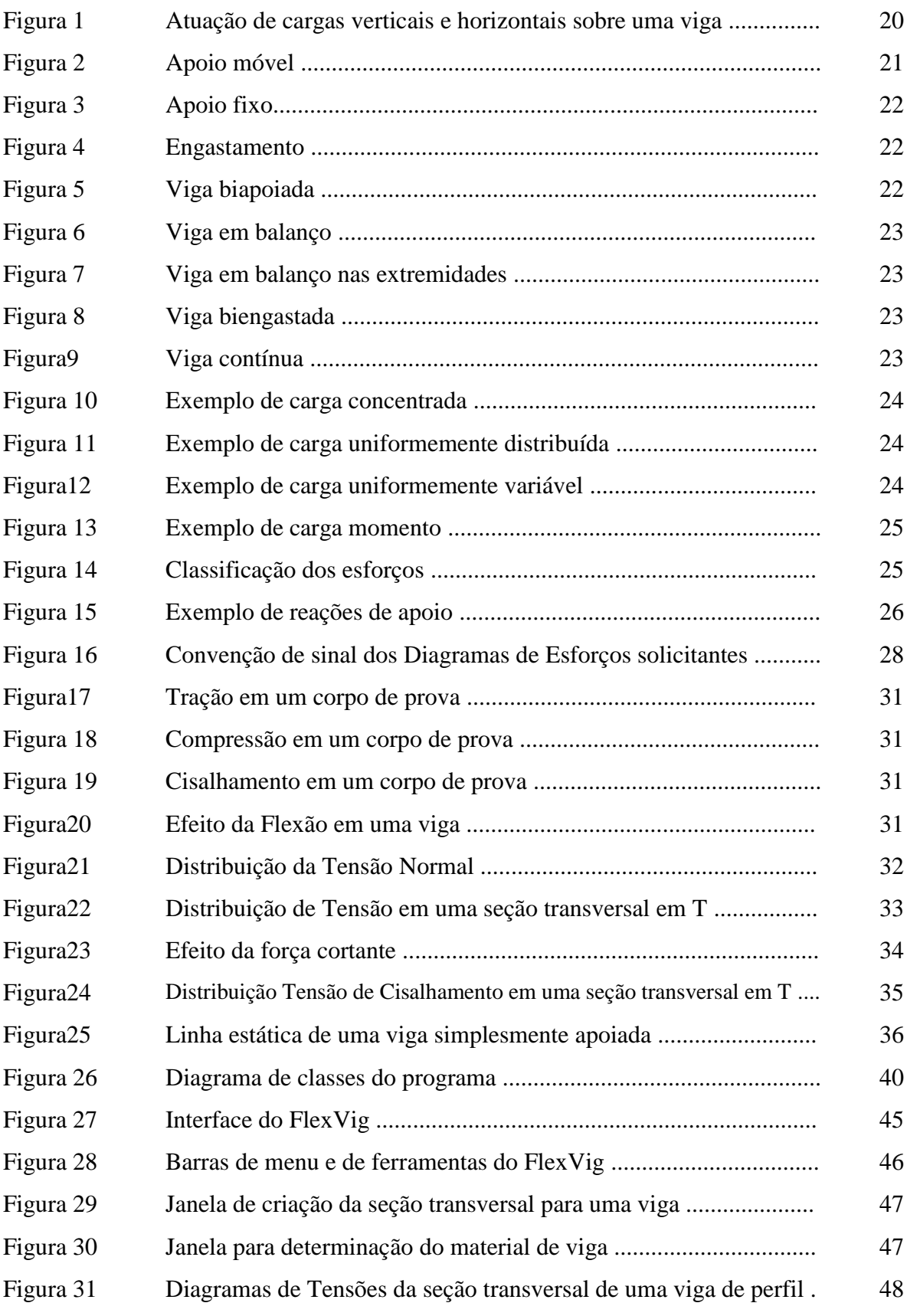

### **LISTA DE QUADROS**

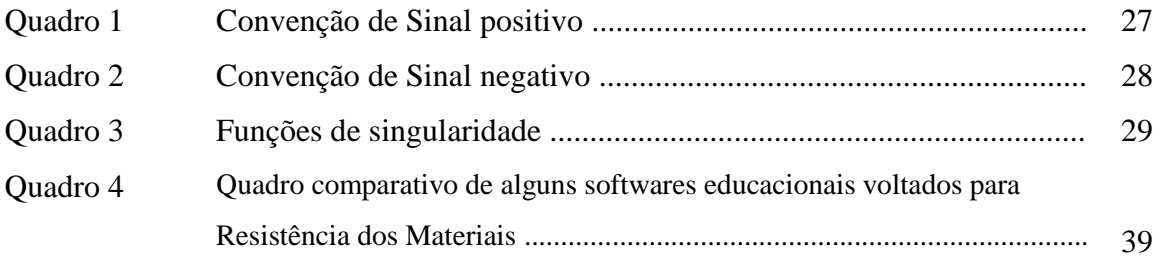

# **LISTA DE GRÁFICOS**

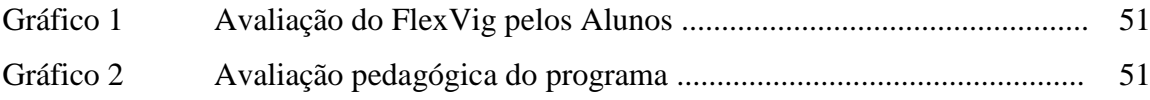

# **SUMÁRIO**

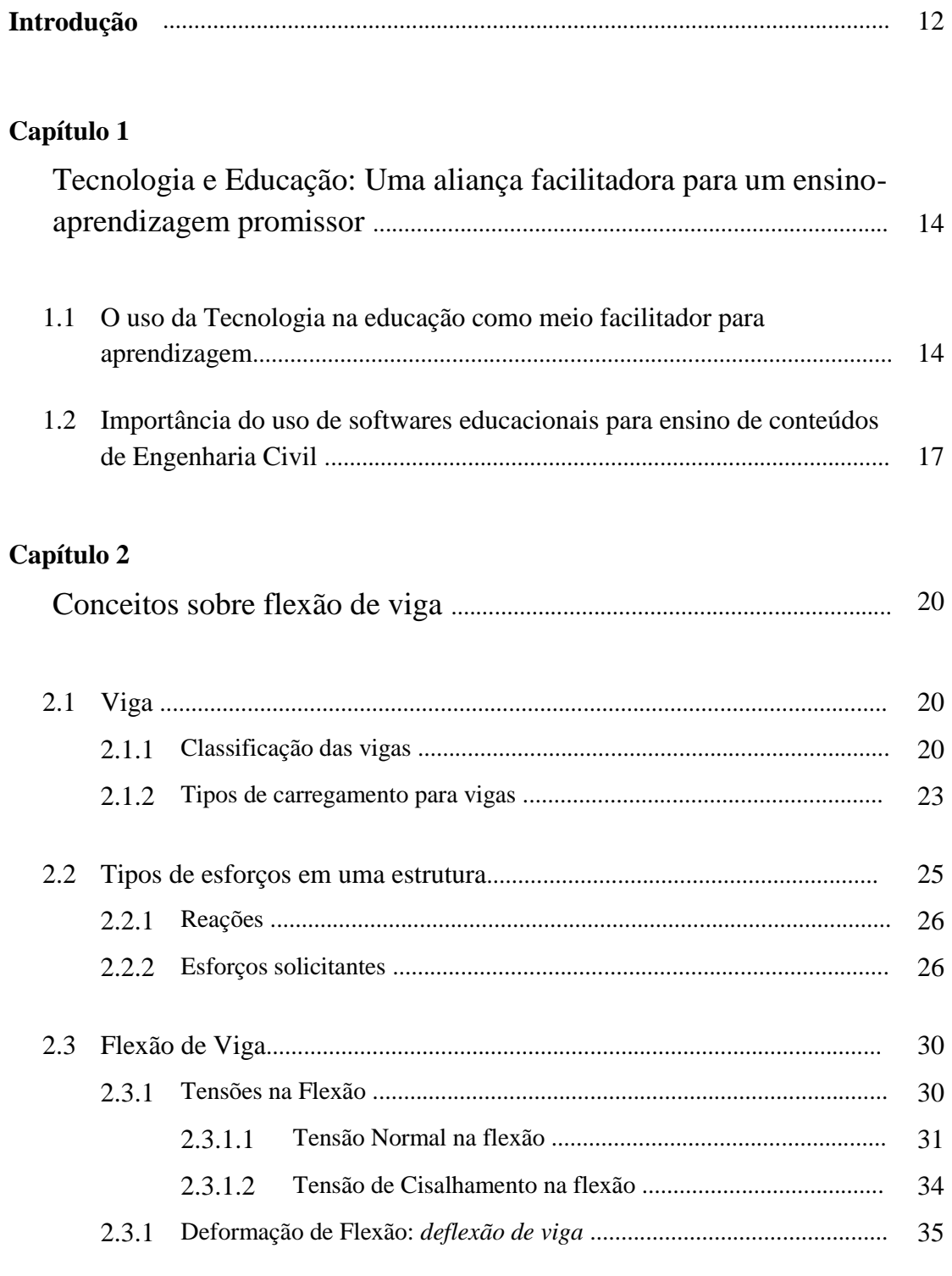

## **Capítulo 3**

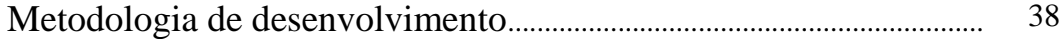

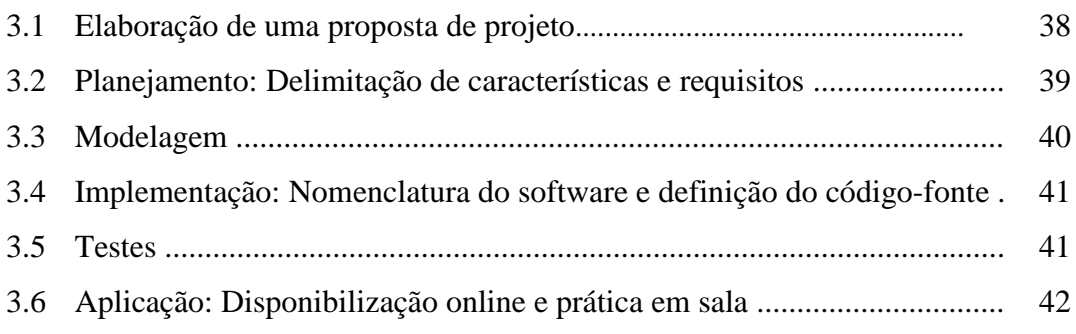

# **Capítulo 4**

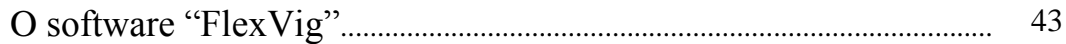

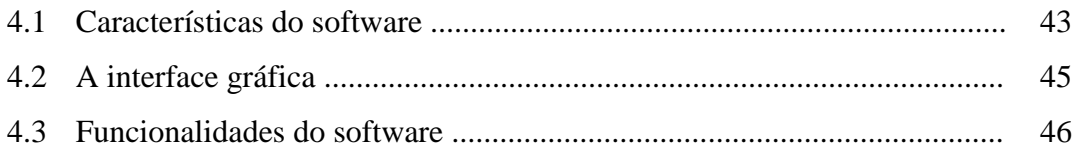

### **Capítulo 5**

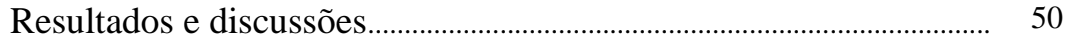

### **Capítulo 6**

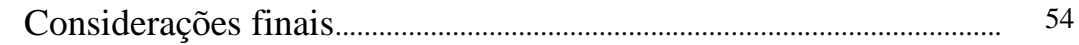

Referências bibliográficas................................................................................... 55

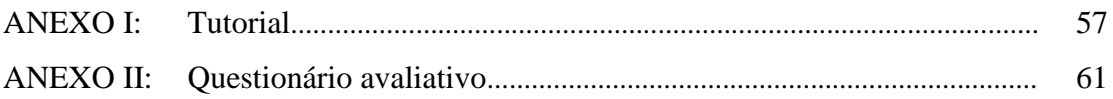

# **Introdução**

Brasil, pais rico economicamente, dotado de belezas naturais inigualáveis, desenvolvido tecnologicamente, marcado pelo sistema econômico capitalista, sistema este que confere consideráveis mudanças ao modo de pensar e agir das pessoas. De modo geral, tudo vem se transformado para atender as exigências do novo mundo, um mundo mais globalizado que encontra no avanço tecnológico sua força motriz, basta observar o cotidiano e constatar tranquilamente que a tecnologia já se tornou essencial na vida das pessoas, está presente em dispositivos móveis cheios de funcionalidades, ou nas TVs interativas que oferece muitas maneiras de obter informações, sem falar é claro, na Internet, um dos principais meios de comunicação que permite ao ser humano se conectar com o mundo e acessar as mais diversas informações.

No campo educacional, observa-se claramente que a tecnologia também se encontra presente, seja na utilização de um sistema computadorizado, ou mesmo no uso de data show e de outros meios tecnológicos. Sabendo da influência da tecnologia sobre a educação, os professores procuram a cada dia, mais mecanismos didáticos tecnológicos que estejam interligados com sua área de trabalho, que possam facilitar o ensino e promover uma aprendizagem mais eficaz perante os alunos.

A importância de uma reflexão pedagógica é fortalecida com a verificação dos modelos mentais construídos pelos alunos, baseados na elaboração de imagens, principalmente quando submetidos a questões que envolvam fenômenos abstratos à percepção humana. A partir de então, é fornecida ao professor a possibilidade de melhoria no processo de ensino-aprendizagem através de novas ferramentas e metodologias de ensino que potencializem as representações visuais de fenômenos abstratos e complexos para o entendimento dos alunos.

Na Engenharia, por exemplo, com a introdução da tecnologia computacional como o surgimento de Softwares CAD e sofisticados pacotes de análise, houve uma considerável mudança no currículo de Engenharia, tornando possível para os alunos, analisar e projetar em um nível de precisão que seria impossível de ser realizado manualmente. Entretanto, no nível introdutório do curso, o uso de softwares no ensino de conceitos fundamentais tem sido menos utilizado, isso porque grande parte das melhorias para essa área só é encaixada no final do curso.

Os alunos, geralmente, entram nas disciplinas introdutórias, como Resistência dos Materiais, com diversas origens e diferentes níveis de compreensão relativos a disciplinas pré-requisito. Ao concluírem a disciplina os alunos devem ser capazes de reunir várias habilidades e conceitos para resolver problemas de engenharia. Porém cada aluno aprende no seu próprio ritmo, e, infelizmente, o ritmo da aula é às vezes mais rápido do que o estudante pode acompanhar.

Esse projeto tem como objetivo a descrição do desenvolvimento e a análise do **FlexVig**, um software educativo para auxiliar no ensino-aprendizagem de flexão de viga, salientando a sua função e aplicação na disciplina de Resistência dos Materiais do curso de Engenharia Civil. Um programa diferenciado dos demais por seu caráter pedagógico e sua praticidade, que tem a capacidade de criar resultados visuais dinâmicos, como a exemplificação gráfica de como ocorre a deflexão de uma viga, ressaltando os gráficos de esforços solicitantes, as distribuições de tensões em seções transversais de vigas e detalhes que ilustram muitos tipos de problemas oriundos da disciplina Resistências de Materiais.

Antes de descrever as características do software em questão, faz-se necessário fazer um apanhado teórico a respeito da importância de utilizar a tecnologia no âmbito educacional, como um meio facilitador do ensino, especialmente na área de Engenharia civil.

# **Capítulo 1**

#### **TECNOLOGIA E EDUCAÇÃO:**

#### **Uma aliança facilitadora para um ensino-aprendizagem promissor**

Quando se pensa na modernização das práticas de ensino, tende-se a encarar uma série de desafios, sobretudo, quando atrela essa mudança no ensino aos avanços da tecnologia. Muitos acreditam que a aliança entre tecnologia e a educação apresenta um caráter negativo, tendo em vista que a função do professor seria minimizada com o uso de artifícios tecnológicos em sala de aula. Pelo contrário, o papel do professor só se fortalece e se justifica ainda mais, já que ele passa a ser mediador e organizador desse processo de aprendizagem onde a escola deixa de ser a única fonte de informação, ganhando como forte aliada, **a tecnologia** e suas sucessivas atualizações.

Em assim sendo a tarefa do professor torna-se mais nobre uma vez que ele deve estimular o aluno a pesquisar e analisar os resultados encontrados, ao invés de dar respostas imediatas. Atitudes como esta, formam cidadãos mais conscientes e críticos e estimulam o planejamento de aulas mais dinâmicas e significativas. Desse modo, os dois tópicos que se seguem objetivam justamente ressaltar a importância da tecnologia para o espaço de sala de aula, ressaltando o uso de softwares educacionais no ensino de conteúdos voltados para a formação do futuro engenheiro.

### 1.1 O USO DA TECNOLOGIA NA EDUCAÇÃO COMO MEIO FACILITADOR PARA APRENDIZAGEM

As inovações tecnológicas proporcionam grandes mudanças no modo de pensar e agir do ser humano, isso consequentemente confere uma série de transformações em diversos setores, a saber: saúde, educação, economia, comunicação etc. Computadores cada dia mais modernos, celulares com inúmeras funções, equipamentos médicos de última geração, enfim uma série de mudanças que visam dar mais praticidade a vida do homem. Se conjugarmos a tecnologia ao âmbito da educação e em especial ao espaço de sala de aula, perceberemos as mudanças que a mesma tem realizado nessa área, hoje, por exemplo, boa parte dos professores ministra suas aulas fazendo uso de algum recurso tecnológico, seja um computador ou mesmo um data show.

Segundo VALENTE (1997, p.05), o computador está propiciando uma verdadeira revolução no processo de ensino-aprendizagem, isso porque o mesmo oferece para o educando praticidade e rapidez de modo que se torne

> cada vez menor a utilização do quadro-negro, do livro-texto e do professor conteudista, enquanto aumenta a aplicação de novas tecnologias. Elas se caracterizam pela interatividade, não-linearidade na aprendizagem (é uma "teia" de conhecimentos e um ensino em rede) e pela capacidade de simular eventos do mundo social e imaginário. (FARIA, 2004, p.01)

O autor deixa clara a importância da tecnologia para o espaço de sala de aula, salientando que a mesma pode conferir a aula um caráter pedagógico e fascinante. O uso de recursos tecnológicos durante uma aula torna-a mais interessante, isso porque simula algo que só se consegue enxergar na teoria, tornando o conhecimento mais compreensível e promovendo um ensino-aprendizagem enriquecedor. Observa-se claramente que a tecnologia adentrou os muros da sala de aula, seja na Educação Básica ou mesmo no Ensino Superior em cursos de formação de profissionais, sobretudo aqueles em que a tecnologia se faz sempre necessária, tais como: Designer, Engenharias, Arquitetura e outros.

Para a obtenção de um resultado satisfatório, a atuação do professor sobre os recursos tecnológicos é imprescindível, isso porque ele será o responsável pela escolha de softwares adequados aos objetivos da disciplina, conteúdo, proposta pedagógica da instituição e do curso. CORTELAZZO (1999, p.22-23) apresenta uma classificação de softwares de acordo com a funcionalidade e aplicabilidade de cada um, a saber:

> software de informação (só transmite a informação), tutorial (ensina procedimentos), de exercício e prática (exercícios de instrução programada), jogos educacionais (jogos de cunho pedagógico), simulação (simulam situações da vida real), solução de problemas (situações problemáticas para o aluno solucionar), utilitários (executam tarefas pré-determinadas), aplicativos (realizam uma tarefa com diversas operações)

Cabe ao professor escolher o software mais adequado para sua aula. O FlexVig, por exemplo, é um software de simulação que apresenta caráter tutorial pedagógico, ou seja, transmite informações teóricas e simula exemplos da vida cotidiana, tendo como base os conteúdos explorados.

Para o desenvolvimento do software desde logo se estabeleceu que o computador fosse utilizado como instrumento para auxiliar o ensino e transmissão dos conceitos fundamentais do assunto, e não somente como uma ferramenta de cálculo. Para tanto o computador pode ser um ótimo aliado, no sentido de possibilitar ao aluno uma infinidade de informações, exigindo do professor que auxilie na mediação deste processo, para que ele se torne conhecimento, provendo o desenvolvimento da autonomia do aluno.

Cabe ressaltar, que o uso de softwares na Engenharia não é determinante para uma aprendizagem concreta é apenas um meio facilitador do ensino, isso deixa claro que os alunos não devem deixar de trabalhar manualmente os diagramas feitos pelo software, isso porque o mesmo é apenas uma ferramenta tecnológica que auxiliará os cálculos e estudos do educando. Isso implica dizer também que

> em suma, a tecnologia facilita a transmissão da informação, mas o papel do professor continua sendo fundamental na escolha e correta utilização da tecnologia, dos softwares e seus aplicativos para auxiliar o aluno a resolver problemas e realizar tarefas que exijam raciocínio e reflexão. (FARIA, 2004, p.02)

De fato, softwares e outros meios de caráter tecnológico são apenas facilitadores do trabalho do professor, mesmo porque não queremos

> professores adeptos incondicionais – ou de oposição radical – ao ambiente eletrônico. Ao contrário, significa nos apropriarmos de conhecimentos tecnológicos que permitam dominar a máquina, criticamente, conhecê-la para saber de suas vantagens e desvantagens, riscos e possibilidades, para poder transformá-la em ferramenta útil, em alguns momentos, e dispensá-la em outros. (KENSKI, 1998, p.04)

Os dois autores salientam a importância de utilizarmos a tecnologia em favor da educação, mas não creditam nesse artifício todos os créditos relacionados às aprendizagens dos alunos, isso porque o professor é insubstituível e mesmo com o uso da mais moderna tecnologia, a sua função é a de organizar o ambiente de aprendizagem, escolher os recursos e softwares, realizar a intervenção pedagógica, quando necessária, reorganizar as atividades, ou seja, levar à auto-organização, interagindo, construindo, junto com os alunos, as situações e simulações. (FARIA, p.6, 2004)

Dissertando até o presente momento a respeito da importância da tecnologia para o âmbito educacional, faz-se necessário a partir desse momento, realizar algumas considerações a respeito do uso de softwares especificamente na Engenharia Civil buscando destacar o objeto principal desse trabalho, o FlexVig, o programa criado com fins didáticos para facilitar o trabalho do professor e dos estudantes de Engenharia.

### 1.2 IMPORTÂNCIA DO USO DE SOFTWARES EDUCACIONAIS PARA O ENSINO DE CONTEÚDOS DE ENGENHARIA CIVIL.

Uma das grandes dificuldades dos professores que lecionam no curso de Engenharia Civil, em especial aqueles que trabalham com a disciplina Resistência dos Materiais, é como transmitir os conhecimentos para os alunos, economizando tempo durante as aulas e facilitando o aprendizado dos discentes. Desenhos, gráficos e cálculos caracterizam basicamente a disciplina em questão, e são, porventura, atividades que demandam tempo para trabalhar em sala de aula, em assim sendo, seria importante o desenvolvimento de algum mecanismo e/ou programa que facilitassem o trabalho docente e o aprendizado dos alunos.

Pensando nisso, seria interessante o desenvolvimento de softwares educacionais que se tornassem ferramentas potencializadoras do processo de ensino-aprendizagem na disciplina supracitada, não tendo a função de substituir o processo de cálculo, mas sim, de auxiliar o entendimento sobre os cálculos realizados em sala de aula.

Nas pesquisas realizadas no meio midiático a respeito da existência de programas de computador com fins didáticos desenvolvidos para engenharia, afirma-se que

> embora se empregue o computador nas disciplinas de engenharia, seu uso no ensino dos fundamentos das resistências dos materiais é ainda bastante pequeno, principalmente pela falta de programas didáticos desenvolvidos exclusivamente para este fim. (NAKAO, 1999, p.01)

O referido autor fala da falta de programas didáticos voltados para o ensino de disciplinas introdutórias de Engenharia, em parte o mesmo tem razão, no entanto cabe ressaltar que a demanda de programas de computador destinados para o referido curso é muito vasta, porém grande maioria dos programas encontrados, são de caráter profissional não apresentando um fim pedagógico e aqueles que foram encontrados com essa proposta educacional foi possível destacar que os mesmos apresentam mecanismos de difícil manipulação e cansativos. O que lhes faltam diz respeito justamente a questão da "didaticidade", ou seja, a falta de meios facilitadores didáticos para a aprendizagem do aluno.

Para o desenvolvimento do FlexVig foi feito uma pesquisa sobre os softwares existentes voltados para a disciplina de Resistência dos Materiais, em assim sendo a título de informação foi criado um quadro comparativo dos principais softwares encontrados. Esse quadro será mostrado no capítulo dedicado à metodologia de desenvolvimento. A partir

desse levantamento pode-se verificar que grande parte dos programas localizados foram desenvolvidos fora do Brasil, apresentando assim maiores dificuldades de manuseio para aqueles que não tiveram acesso a uma segunda língua, como o inglês, por exemplo. Pensando nesses fatores o FlexVig é um software brasileiro, didático tecnológico, idealizado com o intuito de ser aplicado na disciplina de Resistência dos Materiais do curso de Engenharia Civil, pois busca facilitar a análise de conteúdos como diagramas de esforços solicitantes e distribuição de tensões e outros assuntos inerentes a disciplina. Cabe ressaltar que a criação desse software não se deu devido ao fato da existência de um ensino falho por parte dos professores, mas sim pelo fato de que se buscou criar um programa que viesse potencializar tanto a aprendizagem fora da sala de aula, quanto o ensino ministrado na mesma, de modo a facilitar o trabalho do professor, economizando tempo durante as aulas e promovendo uma aprendizagem mais dinâmica. Hipoteticamente, se antes o professor demoraria uma aula calculando e desenhando gráficos de uma questão complexa, com o FlexVig a aula será mais dinâmica e produtiva em relação ao tempo e a aprendizagem do aluno, pois, após o professor trabalhar tal questão de forma usual, processo indispensável para o entendimento dos conceitos e da questão,ele também terá a oportunidade de trabalhar a questão de forma dinâmica, além de mostrar inúmeras possibilidades derivadas de tal questão.

Discutiu-se até o presente momento algumas questões a respeito da educação, do uso de softwares educativos, bem como a importância dos mesmos para o espaço de sala de aula, mas o que tudo isso tem haver com a Engenharia Civil, tema em destaque no título deste capítulo? Simplesmente, porque a Engenharia Civil é uma área das ciências exatas onde a tecnologia atua com uma frequência considerável, isso porque a mesma oferece algo diferente do modelo de ensino adotado na Educação em Engenharia,

> cuja transmissão de conhecimentos normalmente focaliza os aspectos conceituais das diversas teorias, sem a sua necessária contextualização. A reprodução desses conhecimentos é valorizada por meio do estímulo à memorização, pela prática repetitiva dos mecanismos e da lógica de funcionamento dos modelos conceituais e pela aplicação de técnicas e métodos como forma única e otimizante de solução de problemas. (BELHOT, 2005, p.02)

Um modelo educacional que almeja basicamente resultados quantitativos, ou seja, o único e primordial objetivo é a quantidade de conteúdos que foram transmitidas, independente de como tenha sido o aproveitamento dos alunos nesse ensino. No entanto, o uso de recursos tecnológicos no curso como o de Engenharia Civil, facilitaria e muito a vida do aluno e, sobretudo do professor, tendo em vista que mudaria a concepção de ensinoaprendizagem pregada pelo modelo de instituição bancária, onde professor é tido como o centro do conhecimento, especialista e transmissor e o aluno, um ser passivo e receptor, um recipiente a ser completado, com conhecimentos repassados em frações ideais.

Em assim sendo, ao inserir meios tecnológicos, o professor promove um ensino mais instigante, capaz de permitir a simulação de exemplos até então destacados apenas no quadro negro ou em livros. Cálculos, gráficos, desenhos, fórmulas e teorias giram em torno da rotina discente dos estudantes de Engenharia Civil, pois estão presentes em boa parte das disciplinas da grade curricular do referido curso, por exemplo, Resistência dos Materiais, Mecânica dos Materiais, Teoria das Estruturas e outras disciplinas que exigem do aluno certo nível de conhecimento matemático para obter êxito nas mesmas.

Por isso, seria necessário e interessante para as aulas que os professores utilizem recursos didáticos e/ou tecnológicos capazes de promover um melhor aproveitamento dos conteúdos trabalhados em sala, já que funcionam como mediadores entre o aluno e o conhecimento. Trabalhando com estudantes de engenharia, KOLB (1984, p.02) desenvolveu um modelo empírico que forneceu as bases para a compreensão dos estilos de aprendizagem.

> Segundo esse modelo, a aprendizagem pode ser entendida como um processo envolvendo duas dimensões: a percepção da informação e o processamento da informação. Cada uma dessas dimensões foi colocada em um eixo, com os seguintes valores colocados em seus pontos finais e opostos:

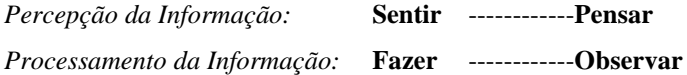

A pesquisa esclarece que quando o professor utiliza recursos para que os alunos observem e simulem situações reais, o resultado é muito mais satisfatório, isso porque esse hábito torna o conteúdo mais compreensível, facilitando o processamento da informação. É daí que surge a importância do uso de softwares educacionais no curso de Engenharia, ou seja, tornar o conhecimento de engenharia aplicável numa situação concreta facilita o trabalho do professor e a aprendizagem dos alunos. Considerando essa ideia, a partir das próximas linhas será destacado detalhadamente o software FlexVig que foi criado com o objetivo de auxiliar no ensino de flexão de viga, conteúdo muito importante para a formação profissional do futuro Engenheiro, especialmente, quando o mesmo se volta para a área de Estruturas. Mas antes de iniciar a caracterização do software, faz necessário destacar brevemente os principais conceitos de flexão de viga, que o mesmo irá focar.

# **Capítulo 2**

#### **CONCEITOS SOBRE FLEXÃO DE VIGA**

O principal conceito tratado nesse trabalho, é o conceito de Flexão, assunto esse escolhido para ser abordado pelo FlexVig devido ao fato de ser um assunto de fundamental importância na área de estruturas e determinante no dimensionamento de estruturas como as vigas. Para o entendimento da Flexão de viga é necessário ter o conhecimento acerca da viga em si, como também dos esforços na estrutura causados por carregamentos externos sobre a mesma.

#### 2.1 VIGA

Viga é um elemento estrutural, em forma de barra, planejado para suportar cargas transversais em relação a sua extensão. Quando cargas verticais são aplicadas a estrutura, como visto na figura 1, surgirão os esforços de cisalhamento e flexão e quando cargas não verticais exercem alguma força sobre a estrutura, surgirão às chamadas forças axiais, o que tornará a análise estrutural mais complexa.

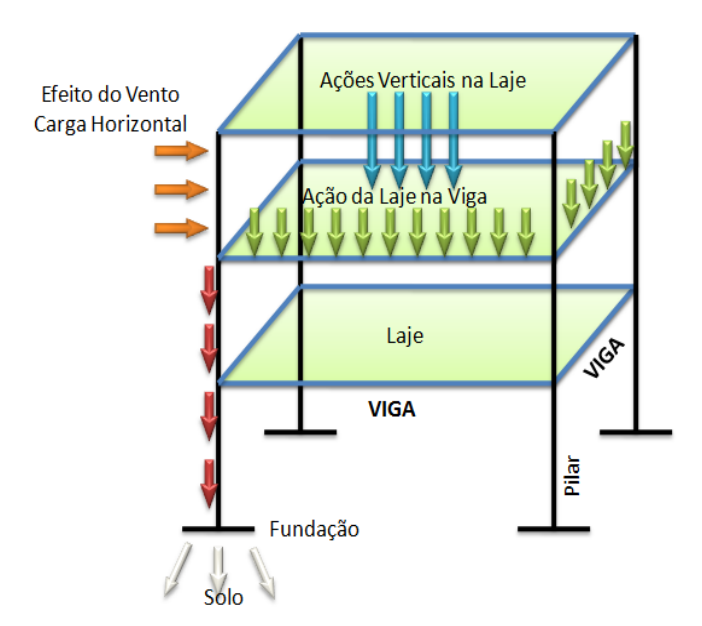

Figura 1: Atuação de cargas verticais e horizontais sobre uma viga

#### 2.1.1 CLASSIFICAÇÃO DAS VIGAS

As vigas se classificam de acordo com dois critérios, a saber:

#### Critério 1:**Grau de hiperestaticidade da viga**

É a diferença entre o número de reações (incógnitas) e o número de equações de equilíbrio da estática. Portanto, de acordo com o esse critério, as vigas se classificam em:

*Viga Hipostática:* É quando a quantidade de reações é menor que o número de equações para solucionar o sistema. Solucionável através das equações de equilíbrio.

*Viga Isostática:* É quando esses dois valores são iguais, logo, quando o grau hiperestático é zero. Também é solucionável através das equações de equilíbrio.

*Viga Hiperestática:* É quando a quantidade de reações é maior que o número de equações para solucionar o sistema. As equações de equilíbrio não são suficientes para solucionar o sistema.

#### Critério 2: **Estrutura de suportes da viga**

Em relação a esse critério a classificação depende do sistema de suporte da viga, portanto, antes de mencionar os tipos de viga é indispensável à apresentação dos apoios (suportes) mais comuns da mesma.

#### **Apoios**

GASPAR (2005,p.22) define apoios ou vínculos como sendo elementos que restringem os movimentos das estruturas e recebem a seguinte classificação:

#### *Apoio Móvel: Apoio de 1° gênero*

Impede o movimento na direção normal *(*perpendicular ao plano de apoio). Esse tipo de apoio permite rotação e movimento horizontal da viga, logo, faz surgir apenas a reação vertical como demonstra a figura 2.

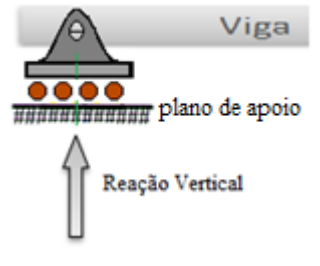

Figura 2: Apoio Móvel

#### *Apoio Fixo: Apoio de 2° gênero*

Impede o deslocamento da viga nas direções horizontal e vertical, no entanto, permite que a mesma fique livre para girar. Assim sendo, esse tipo de apoio possui as reações horizontais e verticais, como mostra a figura 3.

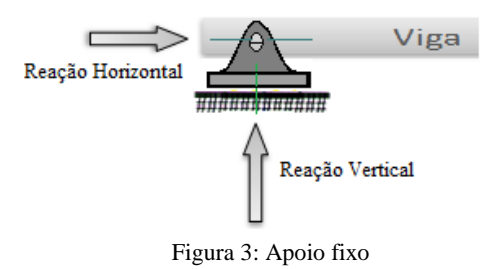

*Engaste: Apoio de 3° gênero*

Impede tanto os movimentos de translação quanto a rotação da viga. Logo, surgem tanto as reações horizontal e vertical como também um momento resistivo que impede que a viga gire no engaste, como visto na figura 4.

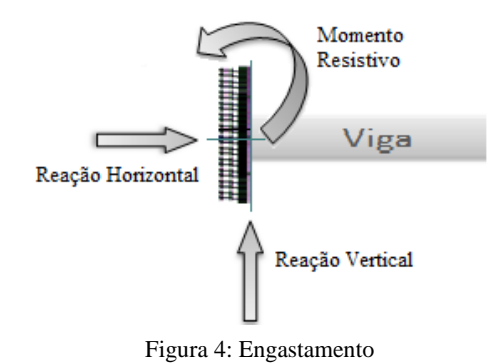

#### TIPOS DE VIGAS DE ACORDO COM O CRITÉRIO 2

As edificações basicamente apresentam três tipos de vigas **(***viga em balanço***,** *viga biapoiada e viga contínua***)**. Porém, cabe ressaltar a existência de outros tipos de viga, que derivam da combinação das vigas citadas anteriormente. Vejamos:

#### *Viga Biapoiada ou Simplesmente Apoiada*

É quando a viga se apóia, através de suas extremidades, em apenas dois suportes, sendo um de natureza fixa e outro móvel, como mostra a figura abaixo.

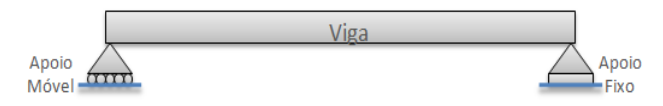

Figura 5: Viga Biapoiada

 *Viga em Balanço:* É quando a viga se encontra totalmente em balanço, transferindo seu peso e carregamento para um único suporte que é um engaste, sendo que a mesma não apresenta rotação neste ponto. Esse tipo de viga é mostrado na figura abaixo:

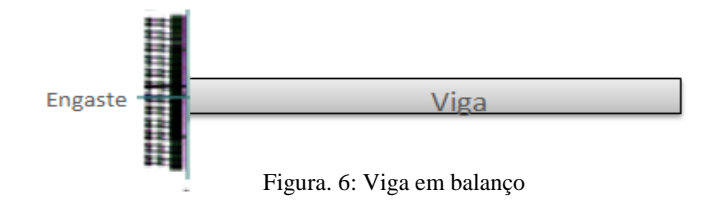

 *Viga em Balanço nas extremidades:* É um tipo de viga que se apoia em dois apoios, tendo uma ou duas extremidades em balaço, como visto na figura abaixo.

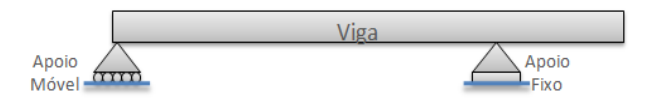

Figura. 7: Viga em balanço nas extremidades

 *Viga Biengastada:* É um tipo de viga que é engastada nas duas extremidades. Esse tipo de viga tem um numero de reações maior que a quantidade de equações da estática, logo é uma viga hiperestática. A figura 8 mostra uma viga Biengastada.

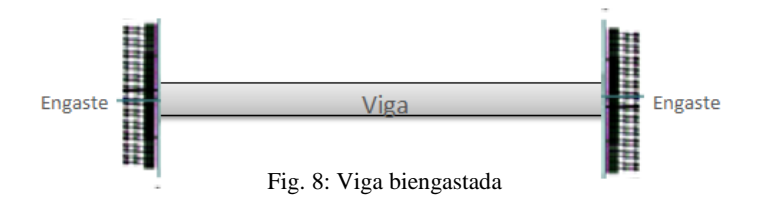

 *Viga Contínua:* É um tipo de viga que apresenta mais de dois apoios, logo, tendo mais de um vão (espaço entre dois apoios) e a exemplo da viga biengastada, esse tipo de viga também é hiperestática. A figura 9 mostra uma viga contínua com três apoios.

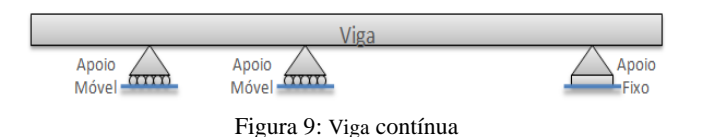

#### 2.1.2 TIPOS DE CARREGAMENTOS PARA AS VIGAS

Os quatro tipos de carregamentos trabalhados pelo FlexVig e vistos em Resistência dos Materiais são descritos a seguir.

#### **Carga Concentrada**

Na figura 10, a carga P é uma carga concentrada que transfere topo seu peso para um único ponto da viga, o mesmo ocorre com a carga W suspensa pela viga. Uma carga desse tipo (P) poder ser, no cotidiano, um pilar que transfere seu esforço para a viga.

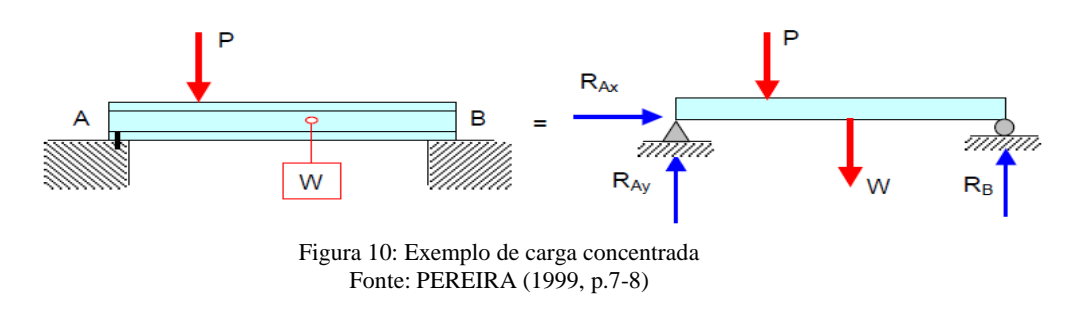

#### **Carga Uniformemente Distribuída**

É quando ocorre a aplicação uniforme de uma carga sobre a extensão da viga. Um exemplo desse tipo de carga é a existência de uma parede com altura constante ao longo de uma viga, assim como mostra a figura abaixo.

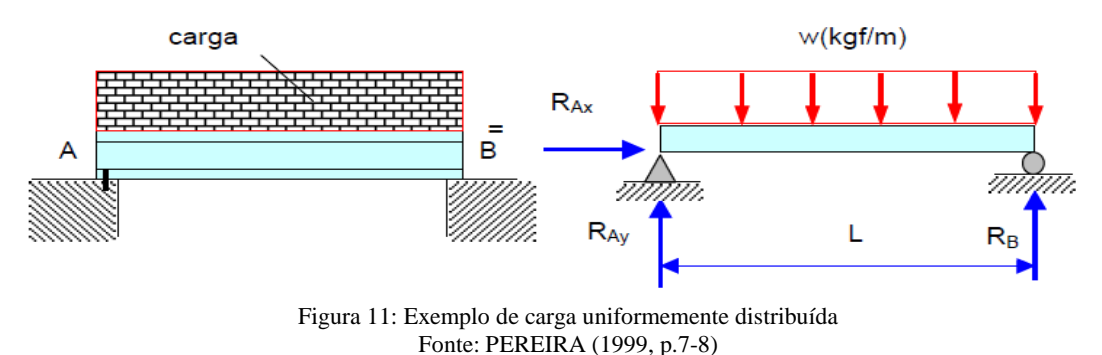

#### **Carga Uniformemente Variada**

É quando ocorre a aplicação uniformemente variável de uma carga sobre a extensão da viga. Na figura 12 é mostrado o exemplo dessa carga que é uma parece com altura uniformemente variável ao longo da extensão da viga.

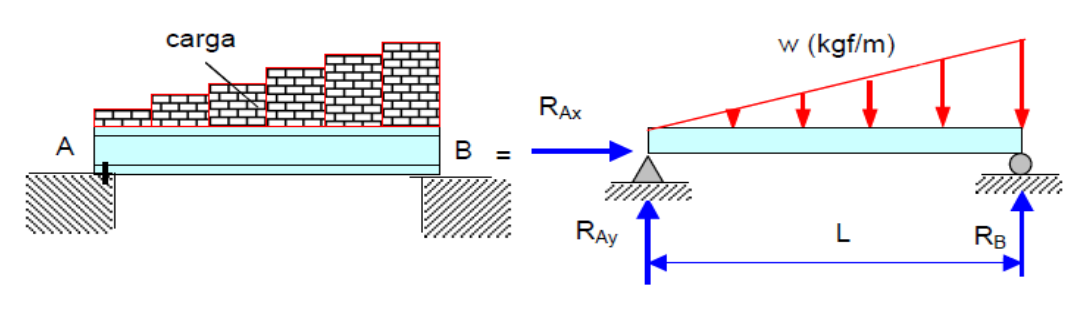

Figura 12: Exemplo de carga uniformemente variada Fonte: PEREIRA (1999, p.7-8)

#### **Carga Momento**

É uma carga que ao ser aplicada sobre a viga tenta deformá-la, geralmente, em forma de **S**. A figura abaixo mostra um binário de forças (w**)** que tentam deformar a viga, levantando o trecho "a" e baixando o trecho "b"

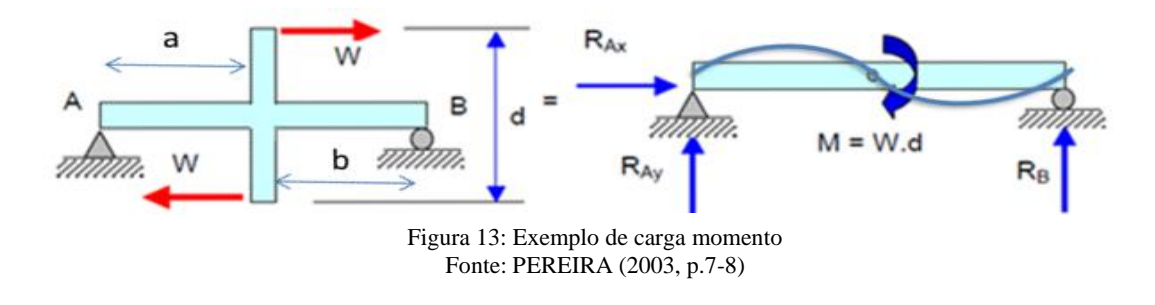

#### 2.2 TIPOS DE ESFORÇOS EM UMA ESTRUTURA

Os esforços podem ser classificados de acordo com o modo como atuam em uma estrutura. Essa classificação é destacada na figura abaixo.

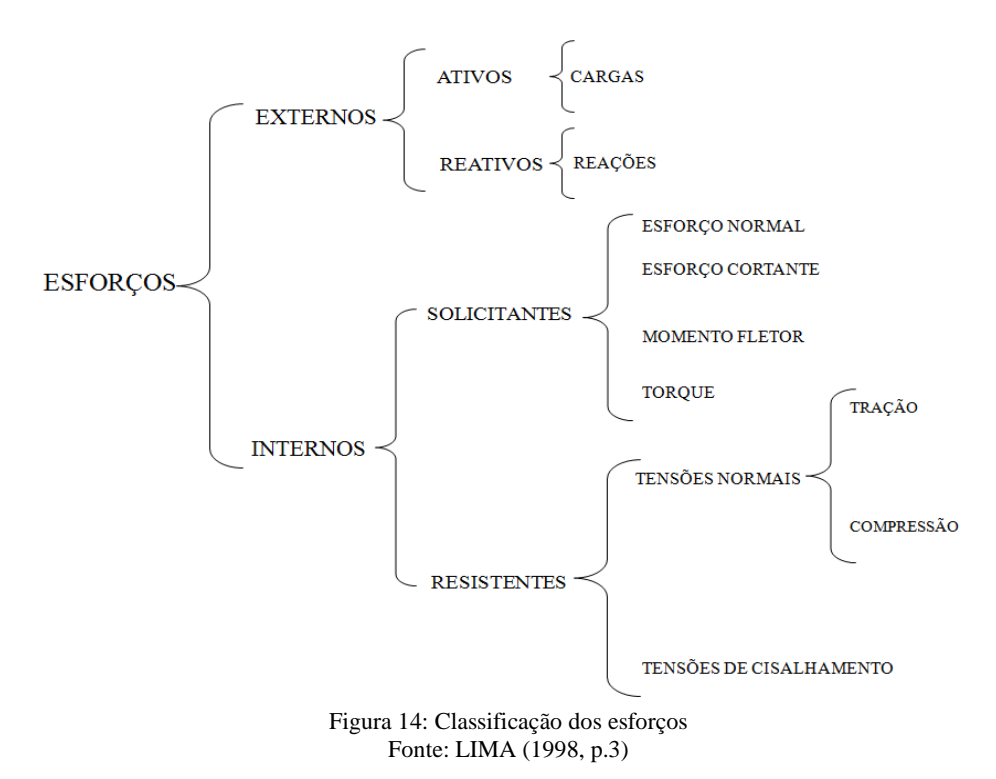

Os esforços internos são aqueles que atuam sobre a estrutura, é o caso dos carregamentos e as reações em apoios que serão vistos a seguir. Já os esforços internos, são os que agem no interior da estrutura, como é o caso dos esforços solicitantes que são os efeitos internos que surgem na estrutura devido ao carregamento e dos esforços resistentes que são os que surgem para equilibrarem os esforços solicitantes. Os tipos de tensões serão abordados no tópico sobre Flexão de viga.

#### 2.2.1 REAÇÕES

O cálculo das reações é feito a partir das três equações de equilíbrio da Estática,

 $\sum Fx = 0 \longrightarrow$  somatório das forças horizontais igual a 0.

 $\Sigma$ Fy = 0  $\longrightarrow$  somatório das forças verticais igual a 0.

 $\Sigma Ma = 0 \longrightarrow$  somatório de momentos em relação a um ponto qualquer "a", igual a 0. Considerando a viga e carregamento demonstrados na figura abaixo:

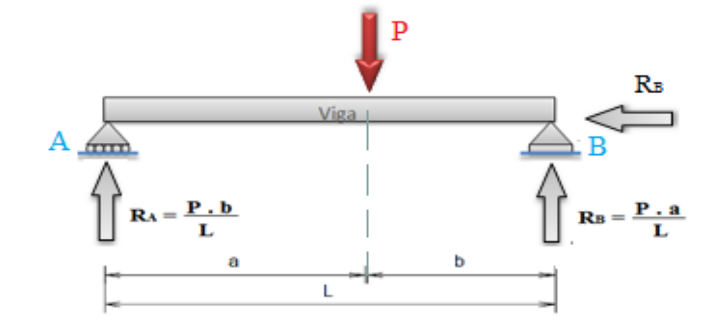

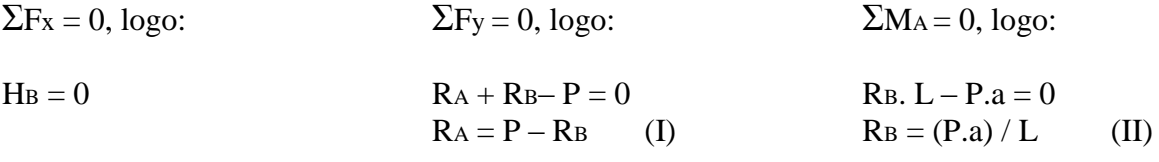

Substituindo (II) em (I), tem-se para RA:

 $RA = P - (P.a) / L$   $RA = P(L - .a) / L$   $RA = (P.b) / L$ 

Para as vigas hiperestáticas, as equações de equilíbrio da estática não são suficientes para a determinação das reações.

#### 2.2.2 ESFORÇOS SOLICITANTES

#### **Conceito e Classificação**

São os esforços internos que surgem na estrutura devido à ação das forças externas (carregamento). Os esforços solicitantes são classificados em:

• **Força Normal (N):** É a componente da força que age perpendicular à seção transversal. Quando essa força é dirigida para fora do corpo, provoca o alongamento do mesmo, já quando é dirigida para dentro do corpo, provoca o encurtamento. As forças normais fazem surgir esforços internos resistentes que se manifestam sob a forma de tensões normais.

• **Força Cortante (V):** É a componente da força que age perpendicularmente ao eixo da viga tentando provocar seu corte. As forças cortantes fazem surgir esforços internos que se opõem ao corte, denominados tensões de cisalhamento.

• **Momento Fletor (M):** É o esforço de flexão que surge quando forças tentam mudar a curvatura de uma viga. O momento fletor atua perpendicularmente à seção transversal.

• **Momento de Torção (T):** É a componente do binário de forças que tende a girar a viga em torno do seu eixo longitudinal. Esse tipo de esforço não é tratado pelo FlexVig, pois foge do seu objetivo.

#### **Convenção de sinais**

Para cada força exercida sobre a viga há um efeito diferenciado que porventura faz com que haja mudanças nos sinais utilizados em cada situação. Observe os quadros a seguir:

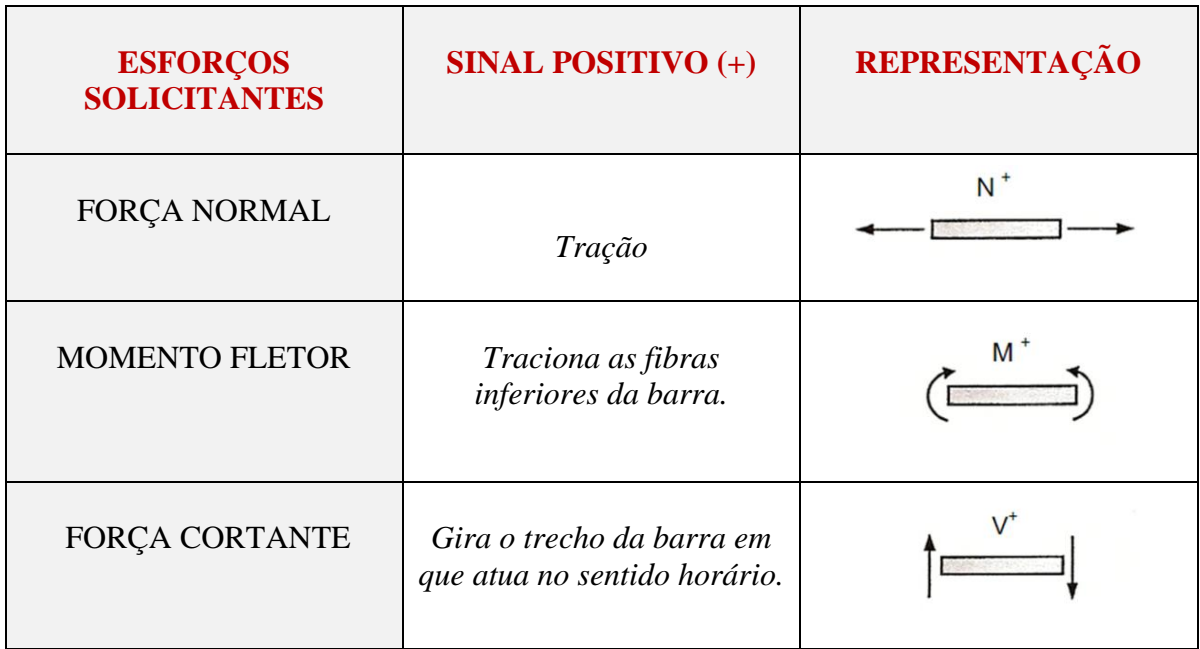

Quadro 1: CONVENÇÃO DE SINAL POSITIVO

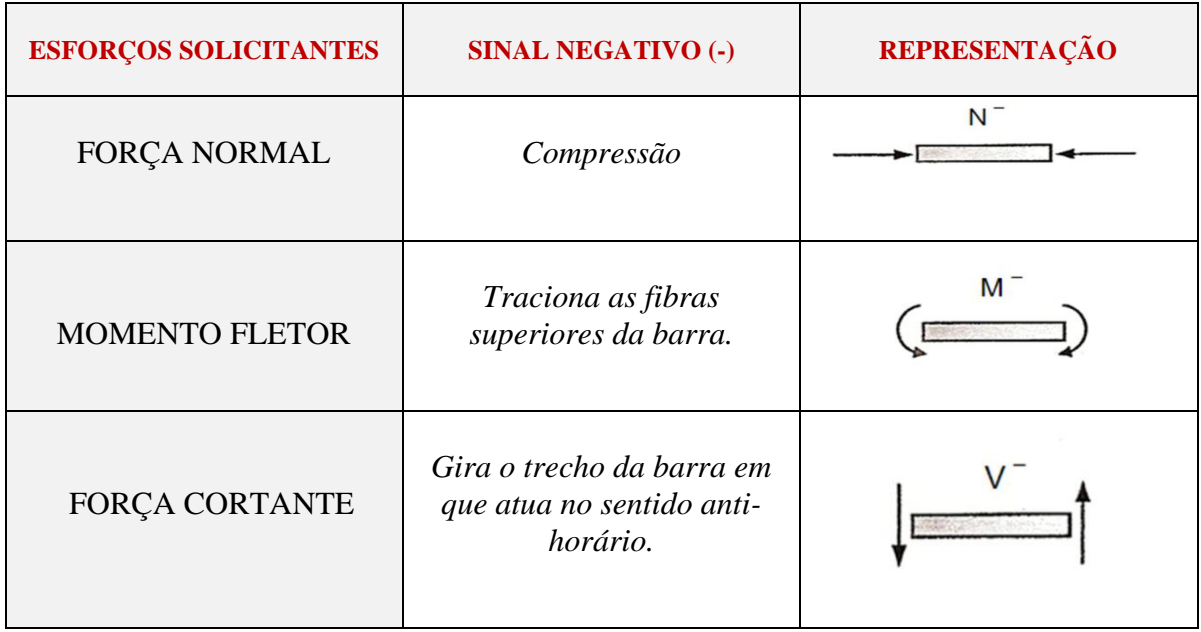

#### Quadro 2: CONVENÇÃO DE SINAL NEGATIVO

#### **Diagramas de força cortante e Momento fletor**

Os diagramas de esforços internos são gráficos traçados para representar a evolução das forças cortante, axial e do momento fletor ao longo da viga.

Antes de apresentar o método escolhido para a determinação dos diagramas de força cortante e momento fletor, é necessário estabelecer a convenção de sinal para definir a força cortante "positiva" e "negativa" e momento fletor. A convenção pode ser observada na figura 16:

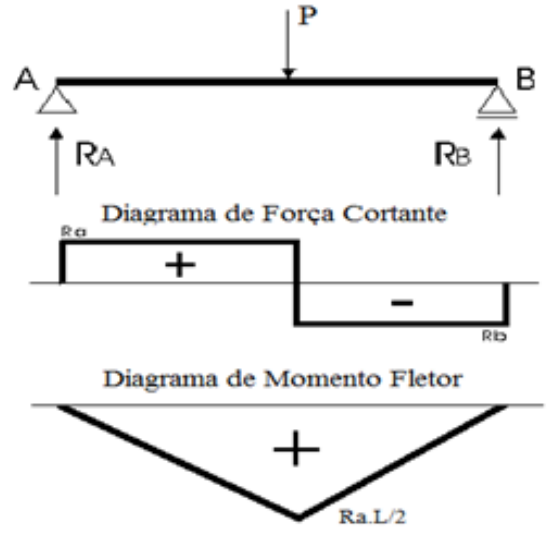

Figura 16: Convenção de sinal dos Diagramas de força cortante e momento fletor

Para determinar o esforço interno em um ponto específico da viga, tem-se como opção o método das seções. No entanto, para determinar V e M internos como funções de x ao longo da viga, será preciso localizar o corte imaginário a uma distância arbitrária x da extremidade da viga e definir V e M em termos de x. Portanto, foi adotado que a origem será na extremidade esquerda da viga e a direção positiva da esquerda para a direita. Outra questão a ser considerada é que as funções de V e M obtidas em função de x são descontínuas ou seu declive é descontínuo nos pontos em que a carga distribuída muda ou onde estão aplicadas cargas concentrada ou cargas momento. Logo, essas funções devem ser determinadas para cada região da viga entre quaisquer duas descontinuidades.

#### **Determinação dos diagramas de força cortante e momento fletor**

A forma escolhida de determinação de esforços solicitantes para a criação dos diagramas foi através de funções de singularidade, devido ao fato da mesma proporcionar a criação de equações gerais, que além de determinar os diagramas de esforços solicitantes, também servem como base de cálculos de deslocamentos no Método de Integração Direta que foi o método escolhido para determinar a deflexão e rotação dos pontos da viga.

#### *Funções de Singularidade*

Funções de singularidade são expressões do tipo  $\langle x - a \rangle$ ,  $\langle x - a \rangle^2$ ,  $\langle x - a \rangle^3$  que permitem o tratamento de carregamentos descontínuos.

Alguns casos básicos de carregamento e as expressões correspondentes de singularidade no quadro a seguir:

| <b>CARREGAMENTO</b> | <b>FORÇA CORTANTE</b> | <b>MOMENTO FLETOR</b> |
|---------------------|-----------------------|-----------------------|
| Carga momento       |                       | $M = M_0 < x - a > 0$ |
| Carga Concentrada   | $V = P < x - a > 0$   | $M = P < x - a > 1$   |
| Carga Distribuída   | $V = q/2 < x - a > 1$ | $M = q/2 < x - a > 2$ |

Quadro3: FUNÇÕES DE SINGULARIDADE

Onde:

$$
\langle x - a \rangle^{n} = \begin{cases} 0 & \text{se } 0 < x < a \\ (x - a)^{n} & \text{se } a < x < \infty \end{cases} \quad \text{we have} \quad \begin{cases} 0 & \text{se } 0 < x < a \\ 1 & \text{se } 0 < x < \infty \end{cases}
$$

A determinação dos diagramas de força cortante e de momento fletor se obtém a partir das equações criadas para os esforços solicitantes, usando as funções de singularidade.

#### 2.3 FLEXÃO DE VIGA

Uma viga está submetida à flexão quando se encontra sob a ação do esforço interno solicitante de momento fletor. A flexão pode ser classificada a partir dos tipos e modos dos esforços que atuam na estrutura:

**Flexão Pura:** É quando está atuando apenas o momento fletor, num plano de simetria da seção.

**Flexão Simples:** É quando está atuando o momento fletor, juntamente, com o esforço cortante.

**Flexão Composta:** É quando existe a combinação do momento fletor com esforço normal e/ou torque.

**Flexão Oblíqua:** É quando o momento fletor atua num plano oblíquo aos eixos de simetria.

As flexões trabalhadas no FlexVig são as seguintes: Flexão Pura, Flexão Simples e a Flexão Composta com esforço normal. Os dois primeiros tipos de flexão são abordados na disciplina de Resistência dos Materiais e os demais tipos de flexão são vistos em disciplinas posteriores a disciplina supracitada.

#### 2.3.1 TENSÕES NA FLEXÃO

Em [Física](http://pt.wikipedia.org/wiki/F%C3%ADsica) e [Engenharia,](http://pt.wikipedia.org/wiki/Engenharia) se denomina **tensão** ao valor da distribuição de [forças](http://pt.wikipedia.org/wiki/For%C3%A7a) por unidade de área em torno de um ponto material dentro de um corpo material ou [meio](http://pt.wikipedia.org/wiki/Mec%C3%A2nica_de_meios_cont%C3%ADnuos)  [contínuo.](http://pt.wikipedia.org/wiki/Mec%C3%A2nica_de_meios_cont%C3%ADnuos) As tensões classificam-se em Tensões Normais (tração ou compressão) e Tensões de Cisalhamento.

**TRAÇÃO:** É a [tensão](http://pt.wikipedia.org/wiki/For%C3%A7a) axial aplicada sobre um corpo numa direção perpendicular à sua superfície de corte e num sentido tal que, possivelmente, provoque a sua ruptura. A figura 17 mostra um corpo de prova submetido à tração, observa-se que o corpo de prova se alonga tendo a romper-se, devido à força de tração.

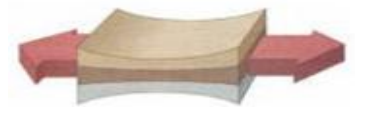

Figura 17: Tração em um corpo de prova

**COMPRESSÃO:** É uma força axial compressora aplicada sobre um corpo numa direção perpendicular, provocando a sua contração, mas mantendo o seu volume não constante. A figura 18 mostra um corpo de prova submetido à compressão horizontal, cujos efeitos provocam a expansão vertical e o encurtamento horizontal do corpo.

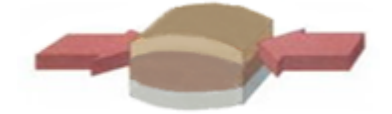

Figura 18: Compressão em um corpo de prova

**CISALHAMENTO:** É uma força tangencial que causa a deformação do corpo por movimentos paralelos em sentidos opostos, assim como destaca a figura 19.

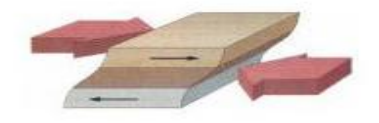

Figura 19: Cisalhamento em um corpo de prova

#### 2.3.1.1 TENSÃO NORMAL NA FLEXÃO

Uma viga submetida à Flexão Pura, com o momento positivo, mostrado na figura 20.a, irá encurva-se e tomará a forma indicada na figura 20.b:

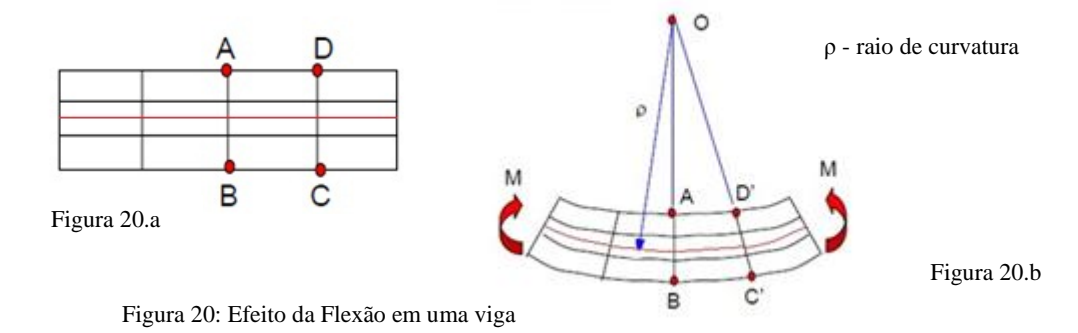

Portanto haverá uma diminuição da parte superior e um aumento da parte inferior da viga, provocando nesses pontos tensões de compressão e tração, respectivamente. Entre os pontos A-B e D-C existe uma *"fibra"* que, embora encurvada, não apresenta modificação em seu comprimento e, portanto sua tensão é nula. Essa "fibra" é chamada de *linha neutra,*  que descreve um arco de circunferência de raio ρ.

Na dedução das expressões das tensões normais decorrentes da flexão, admitem-se as seguintes hipóteses:

- 1- "As seções planas permanecem planas após a deformação" (hipótese simplificadora atribuída a Bernouille);
- 2- Supõem-se vigas prismáticas, ou seja, barra de eixo reto e de mesma seção transversal;
- 3- Admite-se que o material obedeça à lei de Hooke e que os módulos de elasticidade à tração e à compressão sejam iguais.

HIBBELER (1997, p.223) enuncia que para qualquer seção transversal específica, a deformação longitudinal varia linearmente com y a partir da linha neutra, sendo que a seção permanece plana, assim como mostra a figura 21.

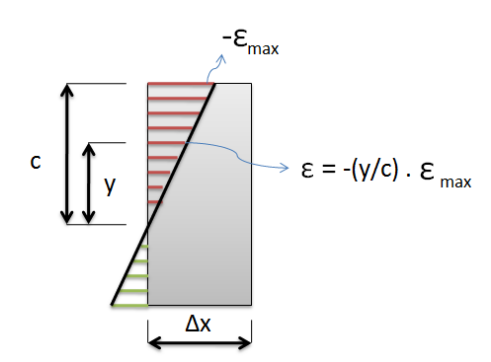

Figura 21: Distribuição da deformação normal

Onde: Emáx é a deformação máxima que ocorre na seção transversal.

curvatura

#### *Fórmula da Flexão*

É uma equação que relaciona a distribuição de tensão longitudinal de uma viga ao momento fletor resultante interno que atua na seção transversal dessa viga, e HIBBELER (1997, p.225) demonstra a fórmula deduzida por Euler:

$$
\sigma_{\text{max}} = \frac{M.c}{I_z}
$$

Onde:

**σmáx <sup>=</sup>** tensão normal máxima no elemento, que ocorre no ponto da área da seção transversal mais afastado do eixo neutro.

**M** = momento interno resultante, determinado pelo método das seções e pelas equações de equilíbrio, e calculado em torno do eixo neutro da seção transversal

**I** = momento de inércia da área da seção transversal calculado em torno do eixo neutro.

**c** = distância perpendicular do eixo neutro ao ponto mais afastado desse eixo, no qual σmáx atua.

#### **Diagrama de Tensão Normal**

O diagrama de Tensão Normal é construído a partir da determinação das tensões normais em cada ponto da seção transversal, utilizando a fórmula da flexão em forma de função de y.

$$
\mathbf{\sigma}_{\mathbf{x}(\mathbf{y})} = \frac{M \cdot \mathbf{y}}{\mathbf{z}}
$$

A distribuição de tensão normal está representada na figura 22, onde a parte de compressão é negativa e a parte de tração positiva.

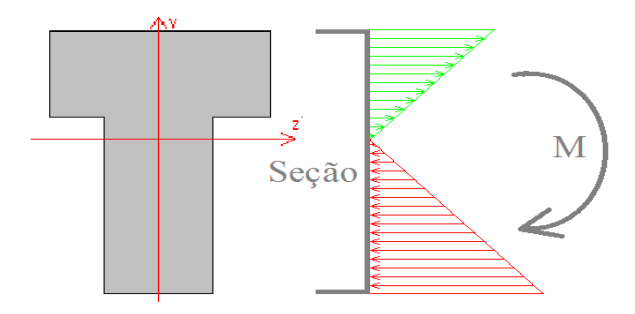

Figura 22: Distribuição de Tensão em uma seção transversal em T ao longo do eixo Y, para um momento fletor negativo.

Quando existem os esforços solicitantes de momento fletor e força normal atuando simultaneamente, em uma viga, a mesma se encontra em Flexão Composta.

Para o cálculo de tensão normal provocada pela Flexão Composta, é necessário verificar três fatores:

- A existência de carga (P) normal na seção estudada;

- A existência de excentricidade (Exc) da carga normal na seção estudada;

- A existência de momento fletor (M) na seção estudada.

Logo:

$$
\sigma = \frac{P}{A} + \frac{(P.Exc)y}{Iz} + \frac{M.y}{Iz}
$$

#### 2.3.1.2TENSÃO DE CISALHAMENTO NA FLEXÃO

Quando uma viga é submetida à Flexão Simples, ou seja, quando além do momento fletor atua também uma força cortante sobre a viga, o resultado da atuação dessa força sobre uma seção transversal é o aparecimento do que é denominado por **tensão de cisalhamento,**  representada pela letra grega **τ**.

Considerando um elemento de viga como mostrado na figura 23, de comprimento infinitesimal *dx*, submetido a um carregamento genérico *p*, sem esforço normal.

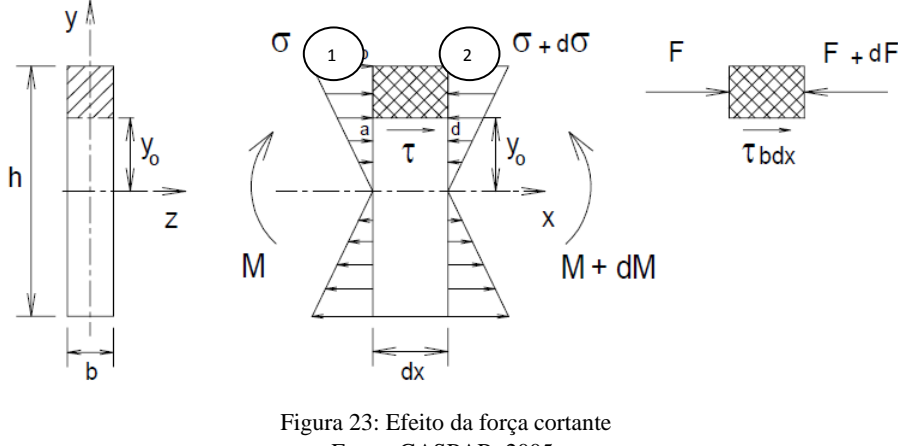

Fonte: GASPAR, 2005.

Pela existência do esforço cortante, na seção 2 encontra-se um momento fletor acrescido de um incremento dM com elação a seção 1. Assim, a distribuição das tensões normais nesta seção fica igualmente incrementada de um valor dσ, implicando nas tensões (σ1 e σ2). Portanto, as forças resultantes dessas tensões normais (F1 e F2) atuantes em cada

uma dessas faces serão diferentes (F1 < F2), ocasionando o aparecimento das tensões tangenciais longitudinais de valor médio ( $\Box$ b.dx) na face (a – d)do elemento, para promover o equilíbrio de forças, permitindo escrever:

 $F2 - F1 = \Box \Box b \cdot dx$ 

$$
\text{Logo:} \qquad F_1 = \int_{y_e}^{h/2} \frac{M}{I} y dA \qquad e \qquad F_2 = \int_{y_e}^{h/2} \frac{M + dM}{I} y dA
$$
\n
$$
\tau = \frac{1}{I \cdot b} \cdot \frac{dM}{dx} \int_{y_e}^{h/2} y dA \qquad \text{Mas:} \qquad \frac{dM}{dx} = V \qquad e \qquad \int_{y_e}^{h/2} y dA = Ms
$$

É o momento estático da parte da hachurada seção transversal em relação ao eixo z. Logo a tensão de cisalhamento fica definida por:

$$
\tau = \frac{V \cdot Ms}{b \cdot I}
$$

#### **Diagrama de Tensões de Cisalhamento**

Os diagramas de tensões de cisalhamento são construídos a partir da determinação de tensão de carga em cada ponto da seção transversal, utilizando a fórmula acima mencionada. A tensão de cisalhamento possui uma distribuição parabólica como mostra a figura abaixo:

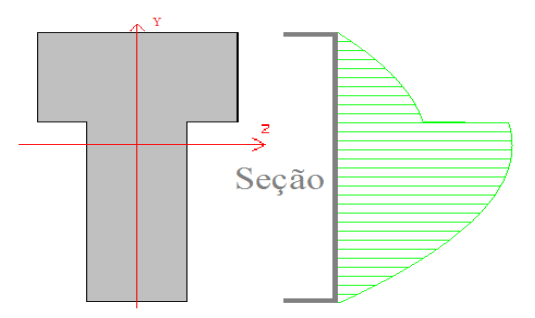

Figura 24: Distribuição Tensão de Cisalhamento em uma seção transversal em T

#### 2.3.2 DEFORMAÇÃO DE FLEXÃO: *DEFLEXÃO DE VIGA*

Os esforços solicitantes exercidos sobre uma dada viga ou elemento estrutural qualquer, causam deformações que recebem o nome de **deflexão.**

GASPAR (2005, p.100) diz que as cargas transversais que atuam nas vigas causam deformações, curvando seu eixo longitudinal. Quando se projeta uma viga é frequentemente necessário calcular as deformações que ocorrerão em vários pontos ao longo do eixo. Nas vigas hiperestáticas, o cálculo das deformações é essencial para sua resolução.

Para fazer uma análise da deflexão é necessário construir o diagrama de deflexão, definido por HIBBELER (1997, p.453) como o eixo longitudinal que passa pelo centróide de cada área da seção transversal da viga após a aplicação do carregamento é denominada *linha elástica*, assim como destaca a figura 25 na página seguinte.

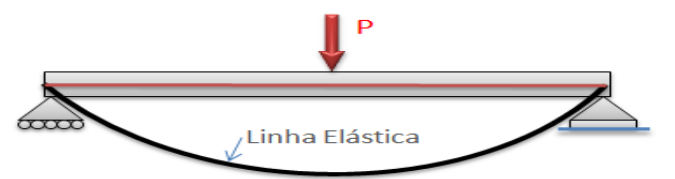

Figura 25: Linha estática de uma viga simplesmente apoiada.

Para criar o diagrama de deflexão é necessário conhecer como cada tipo de apoio limita a inclinação (*θ)* e o deslocamento vertical ou flecha (*v*).Os apoios de 1° e 2° gênero limitam o deslocamento, enquanto que os de 3° gênero limitam tanto o deslocamento quanto a rotação. Com essas informações de *condição de contorno*, é possível definir os valores de constantes necessários para determinar a linha elástica. O deslocamento vertical é muito pequeno em relação ao comprimento da viga, por isso a linha elástica é desenhada em escala exagerada.

#### *- Determinação da rotação (θ) e da flecha (v) da linha elástica*

O método escolhido para o cálculo da deflexão foi o Método de Integração Direta, devido ao fato de que o mesmo trabalha com equações gerais em função de x, possibilitando a resolução das vigas hiperestáticas.

#### - **Método de Integração Direta**

HIBBELER (1997, p.453) demonstra que:

(1) (II)  
\n
$$
EI\frac{d^3v}{dx^3} = V(x) \tEI\frac{d^2v}{dx^2} = M(x)
$$

Onde:

*EI é o produto entre módulo de elasticidade e o momento de inércia (em relação ao eixo Z).*

**V(x)** e **M(x)**são, respectivamente, os esforços solicitantes de Força Cortante e Momento Fletor em função de x.

Pode-se criar uma equação em função de x para o momento fletor usando as funções de singularidade, o Método de Integração Direita é simplesmente a integração da expressão (II) sucessivamente para se obter a deflexão (*v*) da linha elástica. Em cada integração se introduz constantes que depois são resolvidas usando as condições de contorno do problema.

Quando se faz a integração da expressão II, se obtém a equação para rotação em função de x.

$$
\theta(x) = \frac{\int -M(x)}{EI}
$$

Já quando se faz novamente a integração, agora da rotação em função de x, se obtém a equação para deflexão da viga.

$$
v(x) = \int \frac{\int -M(x)}{EI}
$$

O sinal negativo em M(x) é devido à convenção do sinal do momento fletor, que é positivo para baixo. E também por convenção a deflexão será positiva para baixo e negativa para cima.

# **Capítulo 3**

#### **METODOLOGIA DE DESENVOLVIMENTO**

Define-se metodologia como a maneira de utilizar um conjunto coerente de procedimentos para atingir um determinado objetivo. No caso da metodologia do desenvolvimento de um software, não é apenas a definição do código-fonte a ser utilizado no programa, mas também a delimitação de um roteiro, um processo dinâmico e interativo para o desenvolvimento estruturado do mesmo. Cabe ressaltar que é na metodologia que os programadores obtêm a base para produzir de maneira eficiente um software de qualidade que satisfaça os requisitos estabelecidos.

A escolha da metodologia a ser utilizada no desenvolvimento de um software, deve ser realizada com base na natureza do mesmo, dos métodos e ferramentas a serem utilizadas e dos controles definidos.

#### 3.1 ELABORAÇÃO DE UMA PROPOSTA DE PROJETO

Realizou-se de início **uma pesquisa bibliográfica e midiática** com o objetivo de fazer um levantamento acerca da existência de outros programas educacionais voltados para a área de Estruturas do curso de Engenharia Civil, especialmente os direcionados para Resistência dos Materiais.

Essa etapa foi imprescindível, pois permitiu que se observasse a existência de uma quantidade considerável de programas nessa área, porém cabe ressaltar que essa busca inicial ganhou outra finalidade, visto que após esse momento de pesquisa foi necessário elencar os pontos positivos e negativos de cada programa a fim de estabelecer as características do software que estava sendo planejado.

Foram destacados dois grades softwares educacionais, o MDSolids e o Ftool que serviram para determinar as características do novo software através dos pontos fortes de cada um. O MDSolids foi desenvolvido exatamente para abordar todos os assuntos da disciplina supracitada, enquanto que o Ftool abrange conteúdos específicos de disciplinas posteriores mas que pode ser usado facilmente em Resistência dos Materiais.

No quadro a seguir está destacada a comparação levando em consideração apenas as ferramentas de uso para a análise da Flexão de vigas ao nível da disciplina de Resistência dos Materiais.

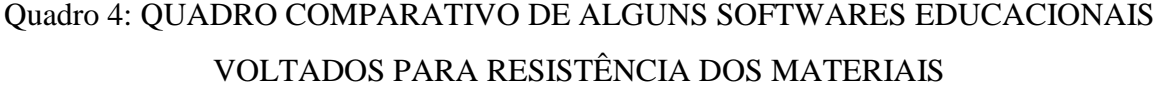

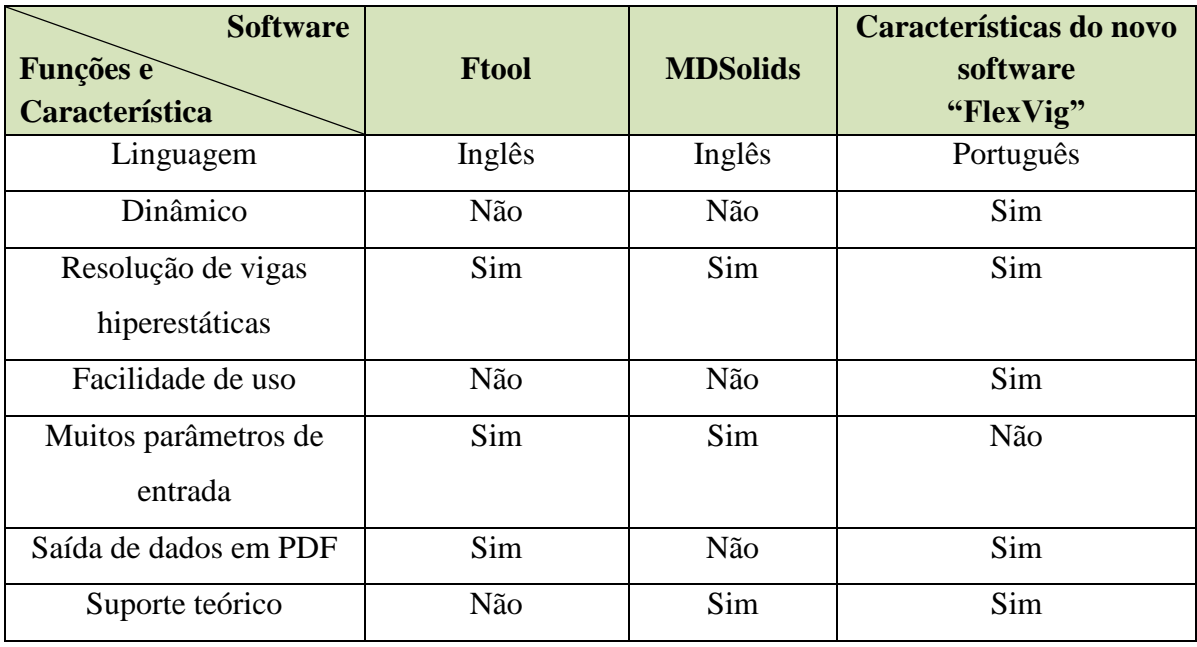

A partir de então se delimitou os objetivos e as metas do projeto, sobretudo do programa que seria criado, ressaltando suas vantagens / benefícios para os usuários.

#### 3.2 PLANEJAMENTO: DELIMITAÇÃO DE CARACTERÍSTICAS E REQUISITOS

A segunda etapa do projeto consistiu no período de **planejamento**, o momento onde se estabeleceu as funcionalidades do novo programa, suas características indispensáveis e desejáveis, bem como os requisitos e especificidades em relação aos demais programas existentes no mercado. Delimitou-se também os conteúdos que o mesmo aborda e as disciplinas onde poderá ser utilizado como uma ferramenta de cunho didático. Nessa etapa foram definidas todas as ferramentas usadas para o desenvolvimento do programa *(as ferramentas utilizadas estão destacadas nos tópicos a seguir)* como também a realização de análises dos requisitos, desenhos dos layouts, imagens e outras representações para tentar aproximar ao máximo a expectativa e o resultado final do sistema.

Consiste na definição de uma arquitetura interna para o programa, de forma a cumprir os requisitos segundo especificado em sua análise. Nessa etapa foi definida uma interface intuitiva com o usuário (texto, gráfico, API), para solucionar de forma transparente as possíveis dificuldades que vierem a surgir no momento da implementação ou mesmo no funcionamento do programa.

Nessa etapa, além de elaborar um esboço de layouts da interface gráfica, foi criado também um diagrama de classe, que é uma modelagem muito útil para o desenvolvimento de sistemas, pois define todas as classes com seus relacionamentos que o programa necessita possuir. A figura 26 mostra de forma simplificada o diagrama de classe criado para facilitar a tarefa de implementação do código fonte.

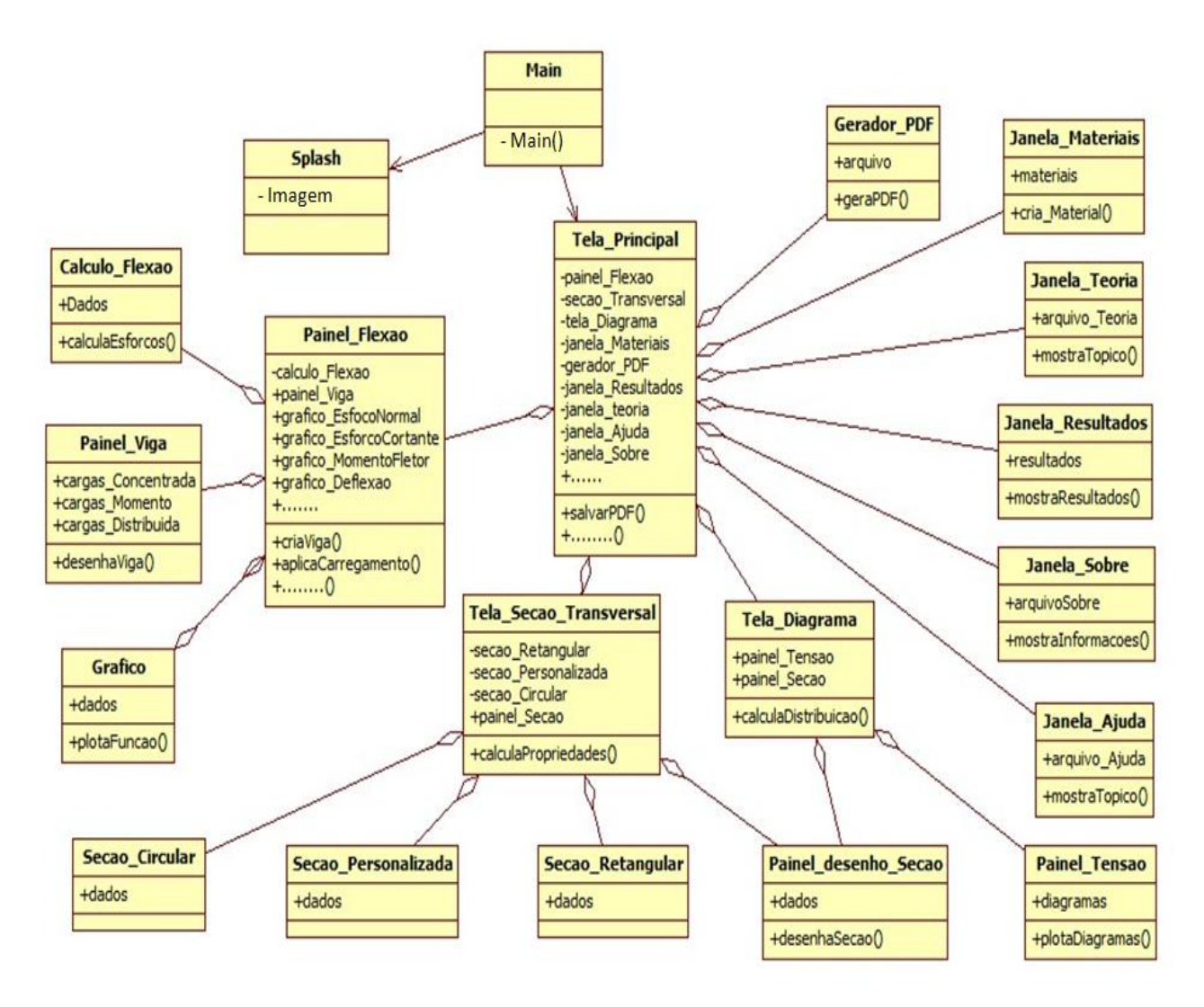

Figura 26: Diagrama de classes do programa.

### 3.4 IMPLEMENTAÇÃO: NOMENCLATURA DO SOFTWARE E DEFINIÇÃO DO CÓDIGO-FONTE

A nomenclatura do software tem como função definir um padrão para a organização e implementação docódigo-fonte gerado, como por exemplo, padronizar a nomenclatura de classes, variáveis e métodos.

A etapa de implementação consiste na tradução da arquitetura e algoritmos do sistema em código-fonte, adotando uma linguagem de programação, de modo que o passo inicial é a tradução dessa arquitetura, pensada para o programa, de forma bruta e sem funcionalidades, apenas o esboço que ainda não apresenta a capacidade de execução. Após o esboço iniciou-se a fase de programação propriamente dita, onde foram feitos cálculos ligados à linguagem de programação, como também os de definição e manipulação das fórmulas existentes no assunto de flexão de vigas. Para isso, foi utilizando o ambiente de desenvolvimento integrado *NetBeans IDE 7.1.2*com a linguagem de programação *Java SE.*

Essa foi uma das etapas mais demoradas, já que exige do programador muita paciência, atenção e cuidado para desenvolver todos os recursos estipulados de forma correta. A codificação é simultânea a fase de testes, pois o programador está constantemente verificando a existência de falhas ou se o sistema está se comportando dentro dos princípios do projeto.

As partes de interface, bem com os desenhos de diagramas e viga, foram feitos através das API"s gráficas de Java. Já na criação dos arquivos em PDF foi utilizada a API *iText PDF*. O logotipo do programa foi desenvolvido com a versão demo do *Aurora 3D Text & Logo Maker*. Por fim, foi utilizada a ferramenta *Install Creator* para criar o um instalador do FlexVig para que o mesmo possa ser disponibilizado para download.

#### 3.5 TESTES

Essa etapa está ligado à etapa de implementação do código-fonte, onde é realizada também a depuração e o teste das funcionalidades de forma interativa.

Após a criação do software, é necessário averiguar se todos os requisitos do programa estão funcionando perfeitamente, ou seja, é o momento de testar as funcionalidades implementadas, buscando analisar a robustez, repetibilidade e facilidade de uso pelo usuário. Para o teste do protótipo do programa, foi utilizado um público externo com a finalidade de encontrar possíveis erros que passaram despercebidos pelo desenvolvedor.

#### 3.6 APLICAÇÃO: DISPONIBILIZAÇÃO ONLINE E PRÁTICA EM SALA

A última etapa do projeto "FlexVig" consistiu na divulgação via internet e aplicação em sala de aula. Para tanto, foi criado um site<sup>1</sup> com o objetivo de disponibilizar o programa para download, oferecer aos usuários algumas orientações acerca do mesmo, além de organizar um espaço para que os usuários deixem seus comentários e sugestões para melhoria do programa.

O programa foi enviado para um número considerável de estudantes de Engenharia Civil que cursam ou cursaram a disciplina de Resistência dos Materiais, e juntamente com o programa foi disponibilizado um questionário para saber como foi a aplicação do mesmo, salientando os possíveis erros, falhas, sugestões, parabenizações e outros comentários referentes ao FlexVig. As sugestões recebidas ajudaram o programa a ganhar uma nova roupagem e outras funções conforme as necessidades dos estudantes e professores.

A etapa de aplicação em sala de aula será descrita no capítulo de Resultados e discussões.

 $\overline{a}$ 

<sup>1</sup> https://sites.google.com/site/flexvig/

# **Capítulo 4**

#### **O SOFTWARE "FLEXVIG"**

O FlexVig trata-se de uma aplicação desenvolvida em Java, destinada a trabalhar o conteúdo de flexão de viga, fazendo uma análise gráfica da estrutura, de acordo com as convenções adotadas em Engenharia Civil. O mesmo oferece ao usuário a possibilidade de alterar o sistema estrutura-carregamento com rapidez, exibindo além de respostas numéricas, opções de visualização gráfica e animações, representando o comportamento da estrutura devido aos esforços.

O programa possui diversas características e qualidades que tornam muito interessante a sua utilização em sala de aula como ferramenta de ensino e de aprendizagem por parte dos alunos, entre as quais podemos destacar a interface com o usuário, interatividade e as ferramentas de análise da estrutura. Os pontos destacados a seguir mostram com riqueza de detalhes o processo de criação do programa, bem como suas características visuais e funcionais.

#### 4.1 CARACTERÍSTICAS DO SOFTWARE

As funcionalidades do FlexVig foram definidas de modo que o mesmo fosse estabelecido como uma ferramenta didática diferenciada dos demais programas por apresentar algumas características, como:

**Interface simples e clara:** Ao iniciar o FlexVig, aparecerá a tela de trabalho do programa, onde ocorre, praticamente, toda a interface com o usuário. Essa tela de trabalho proporciona ao usuário uma visão geral das informações, esclarecendo os componentes de criação, manipulação e visualização dos elementos que fazem parte da flexão de viga. O FlexVig oferece ainda mensagens de direcionamento que guiam o usuário no desenvolvimento das questões. Cada função do programa possui uma imagem esboço ou parcela que representam graficamente os aspectos importantes dos problemas.

**Facilidade de Entrada:** Softwares voltados para engenharia, normalmente exigem uma grande quantidade de parâmetros de entrada, que tornam tais softwares cansativos. No entanto, o FlexVig foi pensado para facilitar a entrada de parâmetros, possibilitando que o

usuário tenha opções pré-definidas para a criação ou manipulação de estruturas e de carregamentos instantaneamente.

A facilidade de entrada é um aspecto essencial para aplicação, isso porque, resolver os problemas de Resistência dos Materiais é bastante confuso para os alunos. E para ser eficaz, o software educativo não deve acrescentar essa complexidade.

**Declarações com base em texto:** Para que o aluno possa saber o que acontece com a estrutura, houve a necessidade de fornecer explicações adicionais para descrever como os cálculos são realizados. Estas explicações podem ajudar os alunos a desenvolver a análise nos processos utilizados na solução de problemas de Resistência dos Materiais**.**

Os erros mais comuns em equações de equilíbrio, inconsistências de unidade e manipulações de equações, são facilmente notados quando um aluno compara os cálculos manuais com as explicações do FlexVig.

**Dinamicidade:** O FlexVig tem a capacidade de responder de forma imediata às informações que lhe são fornecidas por meio de sua interface. Isso significa que, conforme as alterações da estrutura e do carregamento, o programa modifica automaticamente os diagramas que são mostrados na mesma tela onde ocorre a alteração. Esse recurso é muito útil, pois se cria uma animação que mostrar claramente o que ocorre com a estrutura conforme seus apoios ou os carregamentos vão sendo alterados.

**Cálculos com conversões adotadas pelas instituições de ensino:** Em Engenharia Civil existem varias conversões adotadas para solucionar questões, principalmente, de Resistência dos Materiais. Grande parte dos softwares voltados para a disciplina foi desenvolvida fora do país, logo apresentam convenções diferentes das adotadas no Brasil.

O FlexVig foi criado exatamente para se trabalhar um conteúdo específico da disciplina já contendo os detalhes e conversões específicas de engenharia adotadas na instituição de ensino, possibilitando aos alunos adquirir um entendimento maior sobre o assunto.

#### 4.2 A INTERFACE GRÁFICA

A interface gráfica é formada por uma grande quantidade de componentes que são colocados em containers pertencentes ao pacote *javax.swing* da linguagem Java, de modo que os containers mais usados são janelas (instâncias de JFrame) e painéis (JPanel). Os componentes podem ser dispostos sobre containers e incluem botões, menus, rótulos (labels), e também outros painéis menores. Dessa forma procurou-se, ao máximo, a melhor combinação desses componentes para obter uma interface clara e coerente além de propiciar uma visão pedagógica de alguns conceitos. A seguir serão detalhados os principais elementos gráficos do programa.

A tela principal do FlexVig foi criada com o intuito de fornecer ao aluno uma visão completa de todas as informações, tendo acesso aos controles de modificação da estrutura e carregamentos. Dessa forma, o usuário pode perceber quais os locais da estrutura são mais afetados devido a alguma modificação que ele faça, esse processo contribui muito para o entendimento dos conceitos.

Portanto, a tela de trabalho é formada, basicamente, pela barra de ferramentas e três colunas (JPanel), como mostra a figura 27.

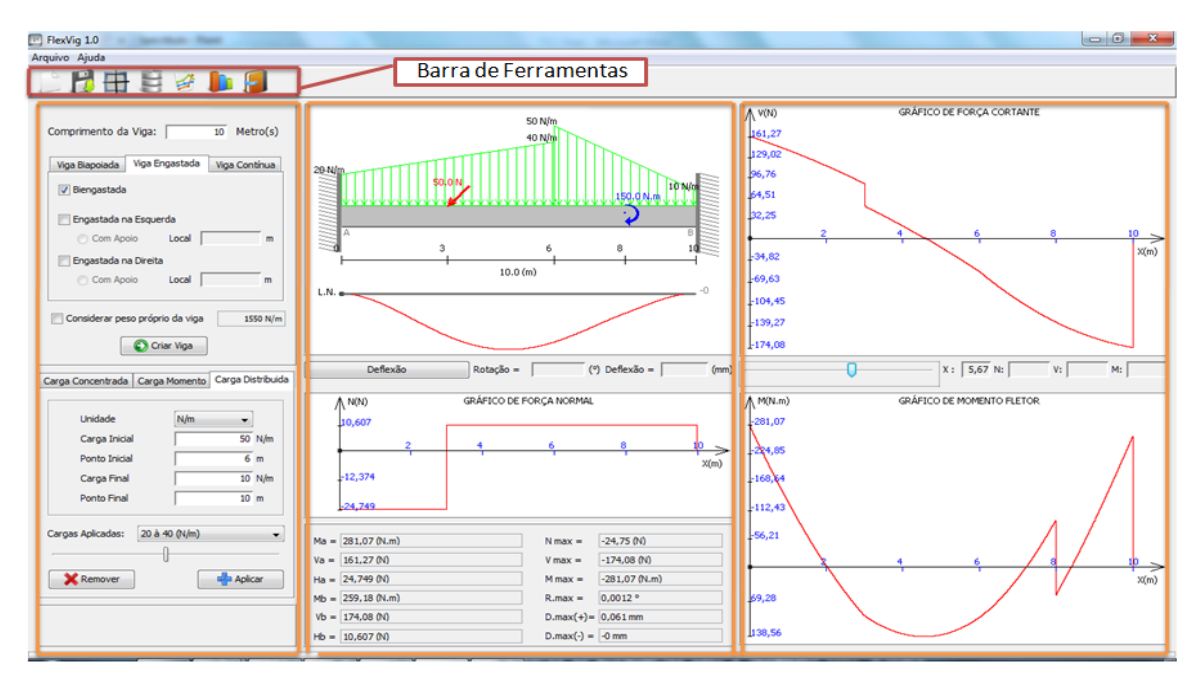

Figura 27: Interface do FlexVig

A primeira coluna foi reservada para a entrada de parâmetros, onde se tem dois JPanels para a criação da estrutura e aplicação dos carregamentos. A entrada dos parâmetros

foi feita dessa forma, para que a interface proporcione uma função pedagógica, de modo que o aluno tenha a possibilidade de visualizar logo de início, todas as possibilidades de viga e de carregamento existentes na disciplina de Resistência dos Materiais.

A coluna intermediária foi reservada para a representação do sistema estruturacarregamento e os diagramas de Esforço Normal e da Deflexão que ficam logo abaixo da viga, além de mostrar as reações de apoios e os efeitos máximos sofridos pela viga. Na terceira coluna estão os dois gráficos mais estudados, os diagramas de Esforço Cortante e de Momento Fletor que têm grande importância no cálculo de dimensionamento de vigas, logo, foi reservado um espaço maior para os dois. Entre os mesmos existe um controlador deslizante para ter acesso aos valores dos gráficos de qualquer da viga.

A barra de ferramentas localizada na parte superior da tela principal possui os botões das funções do programa como mostrado na figura abaixo.

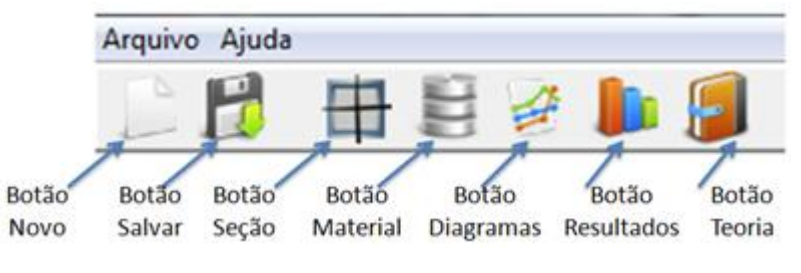

Figura 28: Barras de Menu e de Ferramentas do FlexVig

O botão **Novo** tem a função de limpar todos os dados de uma questão para iniciar uma nova questão. A funcionalidade dos outros botões dessa barra será descrita no próximo tópico.

#### 4.3 FUNCIONALIDADES DO SOFTWARE

**Criação de uma seção transversal para a viga:** O botão Seção na barra de ferramentas abre uma janela que permite que o usuário crie uma seção transversal com peculiaridades como: *seções retangulares e circulares vazadas ou não, além de alguns perfis industrializados*. Com isso o usuário tem como ver se dá a distribuição das tensões na seção criada e verificar se a mesma é capaz de suportar o carregamento. Na janela de **Seção** são especificados com clareza os parâmetros de entrada necessários para a criação da seção. Após a criação da seção é mostrada as propriedades geométricas da mesma, que podem ser corrigidas caso o usuário queira. Foi necessário acrescentar essa correção devido os perfis industrializados terem bordas arredondadas acarretando em diferenças os valores das

propriedades geométricas em relação aos calculados no FlexVig. A figura 29 mostra a janela para a criação da seção.

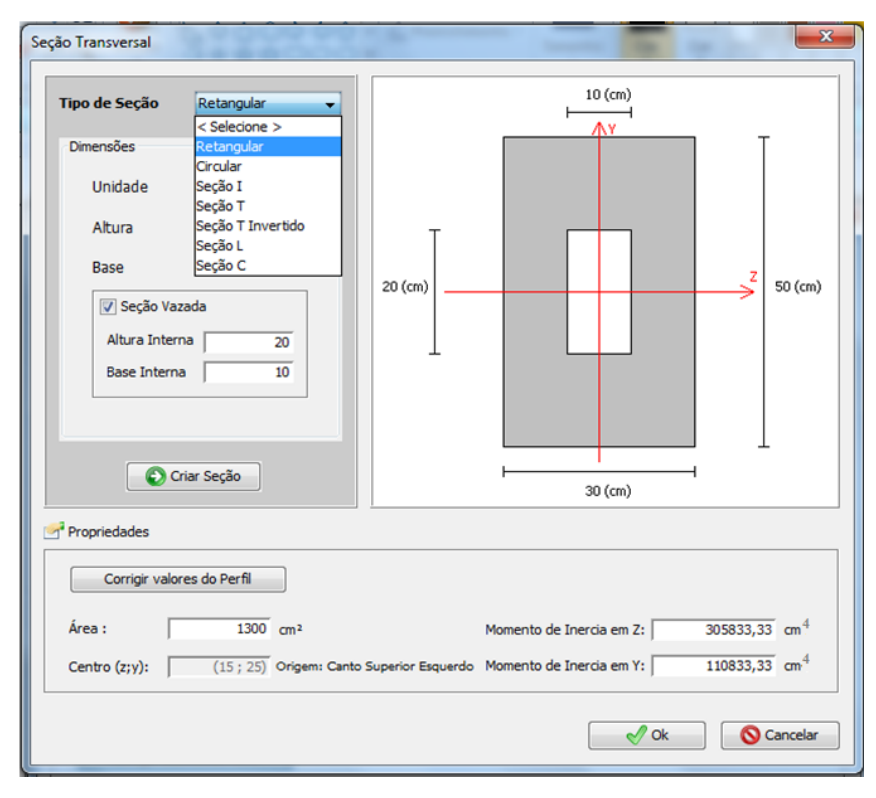

Figura 29: Janela de criação da seção transversal para uma viga

**Determinação do material para a viga:** Um dos objetivos do FlexVig é tornar o aluno da disciplina Resistência dos Materiais habituado com os conceitos que a mesma aborda, tais como, os tipos de vigas, carregamentos e seções transversais que são mais destacados na disciplina. Para isso, é disponibilizada para o aluno uma tabela com os principais materiais constituintes das vigas e suas propriedades para que ele escolha um material predefinido ou adicionar um novo material para a viga. Na figura abaixo a janela do programa que determina o material para a viga.

| $\mathbf{x}$<br><b>Materiais</b><br>Algumas Propriedades de Materiais (valores médios) Retiradas do Livro Resistência dos Materiais de R.C. HIBBELLER - 5ª Edição<br>As tensões Adm. estão só como exemplo, considerando coeficiente de segurança arbitrário.<br>O material e suas propriedades podem ser editados ao dicar duas vezes sobre o campo que deseja alterar. |                |                                      |                                             |     |                        |  |
|----------------------------------------------------------------------------------------------------|----------------|--------------------------------------|---------------------------------------------|-----|------------------------|--|
| Material                                                                                                    | Módulo E (GPa) | Peso Específico (KN/m <sup>3</sup> ) | T.Adm Compressão (MPa)   T. Adm Tração (MP) |     | T.Adm Cisalhante (MPa) |  |
| Aco Estrutural                                                                                                    | 200            | 77,5                                 | 400                                         | 400 | 350                    |  |
| Liga de Alumínio                                                                                                    | 68.9           | 27,3                                 | 469                                         | 469 | 290                    |  |
| Ferro Fundido                                                                                                    | 172            | 70,3                                 | 572                                         | 276 | 100                    |  |
| Latão                                                                                                    | 101            | 85,7                                 | 241                                         | 241 | 100                    |  |
| Cobre                                                                                                    | 103            | 86,6                                 | 655                                         | 655 | 110                    |  |
| Madeira                                                                                                    | 13,1           | 29,4                                 | 26                                          | 2,1 | 6,2                    |  |
| Material Escolhido:<br><b>Aco Estrutural</b><br>$\sqrt{2}$ Ok<br><b>N</b> Cancelar                                                                                                    |                |                                      |                                             |     |                        |  |

Figura 30: Janela para a determinação do material de uma viga

**Ferramentas de análise da estrutura:** As ferramentas de análise da estrutura são todos os recursos que o programa oferece, que permitem ao usuário compreender o comportamento da estrutura devido ao carregamento nela aplicado. As primeiras ferramentas de análise são os próprios diagramas de esforços solicitantes, que permitem ao aluno saber quais os locais em que a viga está mais solicitada,

Outra ferramenta bastante importante para entendimento do efeito das cargas sobre a estrutura é o diagrama de deflexão da viga, que mostra o movimento vertical, de forma ampliada, da linha neutra da viga. Esse diagrama possibilita perceber os locais em que as faces da seção transversal da viga estão sendo comprimidas ou tracionadas.

Por último, o FlexVig disponibilizar a verificação de quais pontos da viga que estão sendo mais comprimidos, tracionados e cisalhados. Para cada um desses pontos é mostrado o diagrama de distribuição das tensões na seção transversal referente ao ponto. Na fig. 31 são mostrados os diagramas de tensões para os pontos de uma viga com seção transversal em T que ocorrem compressão, tração e cisalhamento máximos. Abaixo dos diagramas são mostradas as tensões máximas encontradas e uma área de texto que descreve todo o processo de cálculo. A verificação de que a viga possa suportar o carregamento leva em consideração apenas a análise das tensões, ou seja, apenas os critérios vistos na disciplina de Resistência dos Materiais.

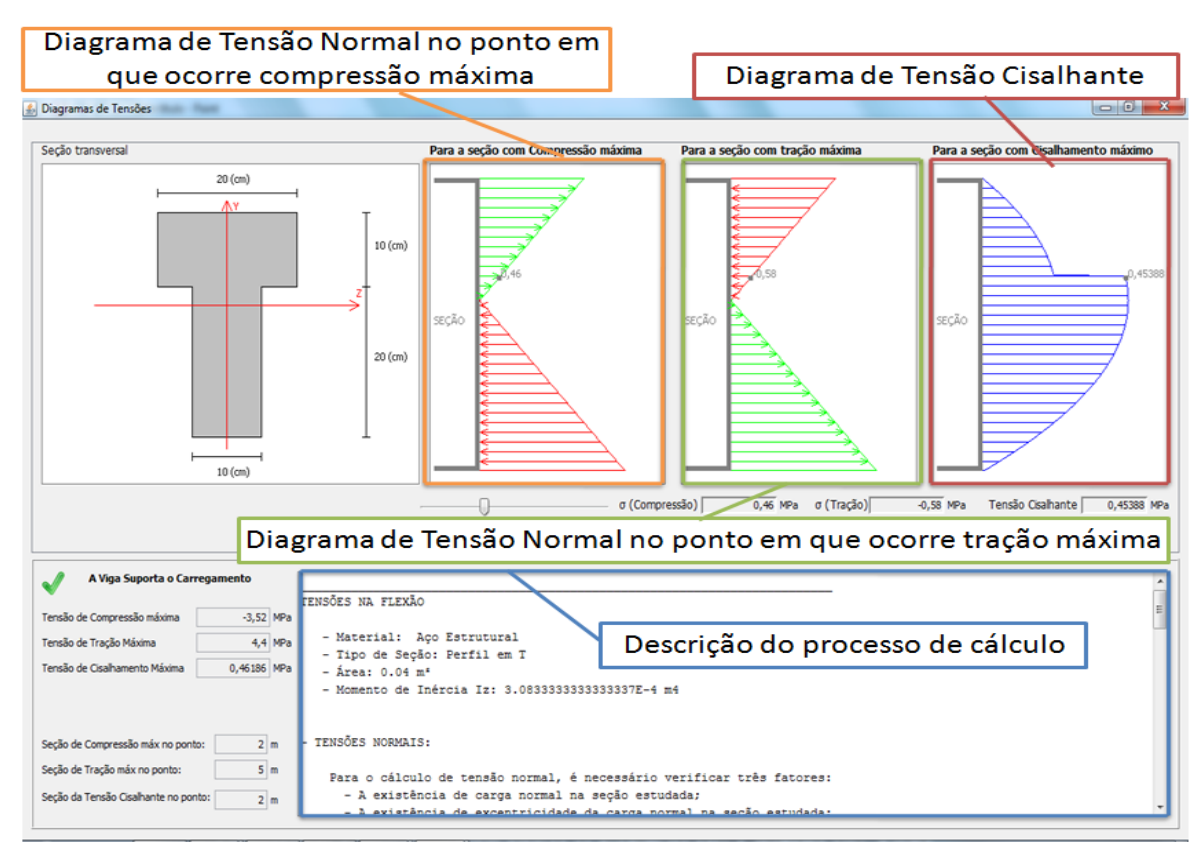

Figura 31: Diagramas de tensões da seção transversal de uma viga de perfil

**Controles deslizantes:** As ferramentas de análise são potencializadas, devido ao fato do usuário ter o controle sobre as cargas aplicadas, movimentando-as sobre a viga, isso faz com seja gerado uma animação nos diagramas de esforços solicitantes e deflexão que mostra o que ocorre com a estrutura, devido a esse movimento.

**Suporte Teórico:** Além de arquivos de ajuda que contém instruções para usar o software, o FlexVig contem arquivos com fundamentação teórica e exemplos práticos que descrevem a forma manual de resolver os problema da disciplina. Portanto, os usuários podem aproveitar o software para resolver um problema, bem como obter uma descrição detalhada da solução do processo. O usuário tem acesso ao suporte teórico através do botão teoria que fica na barra de ferramentas.

**Saída de Dados:** Através do botão **Salvar** que fica na barra de ferramentas, o usuário tem a opção de salvar as informações da questão criada em um arquivo em PDF, formato esse, escolhido por ser de fácil manipulação.

# **Capítulo 5**

#### **RESULTADOS E DISCUSSÕES**

Neste capítulo serão descritos os resultados obtidos através da experiência de aplicação do programa em sala de aula. O professor que leciona a disciplina Resistência dos Materiais, na Universidade Federal de Campina Grande (UFCG) utilizou o FlexVig em algumas aulas e orientou os seus alunos a como utilizarem o software para auxiliá-los nos exercícios de casa.

Participaram do processo de **avaliação online** do software, 49 estudantes, 32 que cursam disciplina de Resistência dos Materiais e 17 que já cursaram. Todos que participaram foram esclarecidos a respeito da natureza e da finalidade do questionário aplicado, via web site. O questionário<sup>2</sup>, avalia a qualidade do FlexVig em oito itens que tratam dos seguintes domínios: *aplicabilidade, funções, facilidade para manuseio, interface, clareza de conteúdos, e linguagem compreensível.*

O primeiro item explorou a questão das funcionalidades do programa, buscando questionar os alunos a respeito das funções e adequações conceituais do programa.

O segundo item buscou questioná-los a respeito da facilidade de uso do FlexVig. Já o terceiro, explorou a questão da linguagem do software, intentando verificar se o mesmo apresenta ou não uma linguagem de fácil compreensão perante ao alunado. A quarta objetivou verificar a abrangência conceitual do programa, ou seja, busca saber se o programa realmente explora conteúdos pertinentes a disciplina Resistência dos Materiais. A quinta questão buscou ver juntamente com os alunos se o FlexVig, enquanto um software educacional, poderia sem nenhum problema auxiliar na disciplina supracitada. O próximo ponto questionou os alunos a respeito da facilidade de manuseio, se tiveram alguma dificuldade durante a utilização do programa. A aceitação do programa foi unânime em todas as questões supracitadas, os 52 alunos que participaram da avaliação responderam que sim **(52 entrevistados – 100% aceitação)** em todos os itens acima.

A sexta questão objetivou verificar a acessibilidade das entradas de acesso e saída do programa, buscando explorar a interface do software.

1

<sup>&</sup>lt;sup>2</sup>As perguntas se encontram disponíveis no Anexo 2.

No próximo item os alunos foram orientados a estabelecer um conceito para o programa, dentre os seguintes *(Péssimo, Ruim, Razoável, Bom e Ótimo).* Dos 52 questionários avaliados, 2 conceituaram o programa como **"Razoável" (4%)**, 8 disseram conceituaram-no como **"Bom" (15%)** e 42 avaliaram o FlexVig como **"Ótimo" (81%),**  assim como mostra o gráfico abaixo:

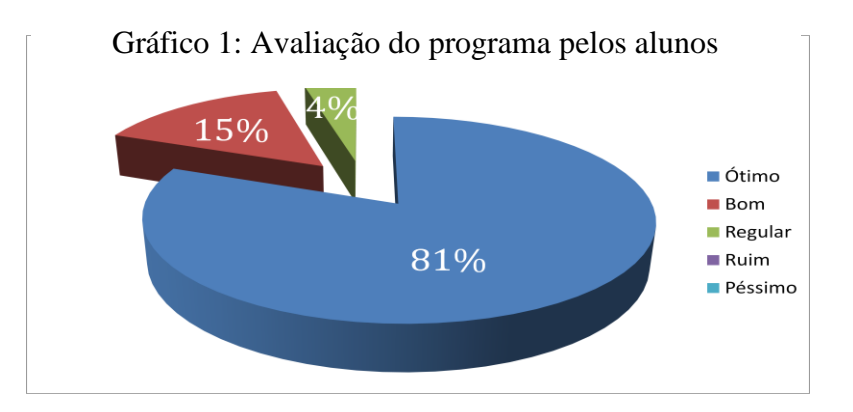

A próxima questão objetivou realizar entre os alunos uma avaliação mais pedagógica a respeito do programa, ou seja, questionou os estudantes acerca das aprendizagens facilitadas pelo software, deixando claro o nível de importância do mesmo, para a disciplina Resistência dos Materiais. O resultado foi o seguinte: 69,2 % dos estudantes afirmaram que o programa apresenta um alto nível de importância para a disciplina supracitada; Já 25% dos alunos o definiram como mediano e apenas 5,8% afirmaram que o FlexVig é de baixa relevância. O gráfico abaixo especifica claramente os dados descritos.

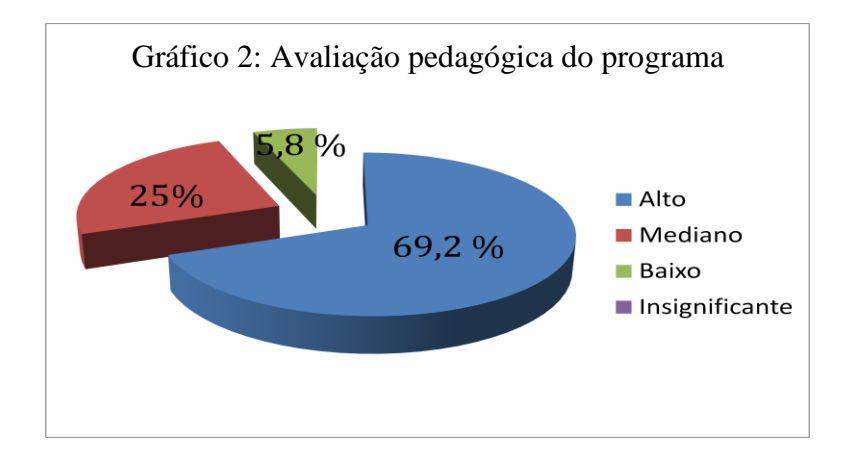

Nas três últimas questões as perguntas foram de cunho subjetivo, ou seja, os alunos tiveram a oportunidade de expor suas opiniões acerca do programa, ressaltar as dificuldades que tiveram e fazer as suas sugestões para melhoramentos futuros do programa.

A avaliação da aplicação realizada em sala, de modo geral, mostrou que:

 O software permitiu que os estudantes estabelecessem um contato maior com os conceitos tratados na disciplina, já que o programa possibilitou a aplicação de muitos dos conceitos da disciplina ao passo que permitiu a aplicação dos mesmos, nas mais variadas situações - problema.

 Quanto ao nível de aprendizagem, os alunos definiram o software como potencializador desse processo, já que promove a participação e interação do aprendiz com o conhecimento de forma criativa e motivante.

 Todos os alunos foram unânimes em afirmar que o software possibilita o auto questionamento e porventura, a construção de processos mentais que facilitam na aprendizagem e concretização de conceitos e informações.

 Os alunos afirmaram de modo geral que a organização gráfica (caracteres tipo gráficos, cores, destaques, espaços, títulos e subtítulos, etc.) do software facilita sua utilização e aprendizagem dos conceitos da disciplina.

 A aplicação do software gerou uma maior interatividade entre os alunos, uma vez que no momento da inserção dos dados, os mesmos tiveram a oportunidade de elencar questionamentos entre si e assim sanar o surgimento de quaisquer dúvidas.

A maioria dos alunos considerou o software bastante didático e enriquecedor para a disciplina e, sobretudo para o aprendizado dos mesmos, já que os permite compreender questões mais complexas de forma simples e clara.

 As respostas foram boas também no que diz respeito a interface gráfica do software, os alunos a destacaram como sendo o principal diferencial do FlexVig em relação aos outros programas, visto que o mesmo apresenta-se de forma bastante clara e de fácil manipulação.

 Outro ponto interessante desse momento foi que os alunos que participaram da avaliação do software, tiveram a oportunidade de elencar suas dúvidas e fazer sugestões que foram devidamente anotadas para que o software possa ser continuamente aperfeiçoado de modo a melhor atender as necessidades dos estudantes.

 Os resultados obtidos indicaram, de maneira geral, um feedback positivo por parte dos alunos. O interesse despertado durante a aplicação foi considerado um ponto positivo para que este ou outros softwares sejam utilizados durante a disciplina Resistência de Materiais.

O uso de um software como o FlexVig, possibilita ao aluno desenvolver, por exemplo,o sentido do efeito da flexão em uma viga sem ter que calcular um único número, alterando a estrutura ou carregamento e observando em seguida os efeitos sobre a forma deformada. Outra questão importante é que nem sempre os alunos terão acesso a professores ou monitores da disciplina, que possam ajudá-los a entender os assuntos da mesma, desse modo, ter um software versátil em mãos para complementar os exercícios de casa, pode ser um fator determinante para a aprendizagem dos estudantes.

É justamente nesse aspecto em que o FlexVig se destaca, pois através da repetição utilizando o software, o aluno pode perguntar a si mesmo, fazendo várias combinações para um tipo de problema até que se sinta confiante em sua compreensão dos conceitos, facilitando a aprendizagem. Em assim sendo, as características do referido programa promovem o ensino-aprendizagem no âmbito da sala de aula, e possibilita que o aluno desenvolva habilidades básicas para solucionar problemas através do auto estudo.

# **Capítulo 6**

#### **CONSIDERAÇÕES FINAIS**

O uso de softwares educacionais vem adquirindo nos últimos anos uma real importância para o desenvolvimento do processo de ensino e aprendizagem. O uso do computador, por exemplo, propiciou um grande aumento dos meios de busca de informação e inter-relação com outras pessoas para a busca de determinados conhecimentos.

Tudo se tornou problemas de "tempo real", onde o computador pode solucionar a maior parte destes problemas, dando uma resposta, na maioria dos casos, correta e imediata. Desse modo, conclui-se que a introdução de recursos computacionais na educação proporciona situações bem mais enriquecedoras do que determinados materiais concretos, dada a vasta gama de possibilidades de manipulação e interação.

É nesse sentido que reside a importância do FlexVig, um software com finalidade educativa que tem por objetivo proporcionar ao estudante de Engenharia Civil um suporte pedagógico facilitador para a aprendizagem de conteúdos da disciplina Resistência de Materiais, ajudando-os a alcançar um domínio maior da compreensão, aplicação, análise e síntese dos problemas da referida disciplina.

Usando o FlexVig, os alunos têm resultados numéricos, visuais e textuais, e ferramentas pertinentes para uma grande variedade de situações - problema. Além de uma instrumento didática para aprendizagem, o programa incentiva os usuários a tentarem mais problemas e explorar novas situações e analisar os efeitos causados pelas mudanças nas questões em estudo.

O diferencial desse software encontra-se situado em sua facilidade de manuseio, seus mecanismos de acesso são de fácil localização e utilização, além de fornecer ao usuário um retorno imediato na medida em que o mesmo vai colocando os parâmetros de entrada. Outro fator interessante do FlexVig é que ele proporciona uma compreensão maior da questão devido o usuário ter a possibilidade de movimentar as cargas sobre a viga e visualizar os efeitos desse movimento de forma instantânea.

Em suma, o FlexVig é considerado uma ferramenta didática, que oferece aos estudantes e professores um mecanismo tecnológico capaz de promover um ensino-aprendizagem mais enriquecedor e produtivo.

### **REFERÊNCIAS**

BELHOT, R. V. **A didática do ensino de engenharia.** In: XXIII CONGRESSO BRASILEIRO DE ENSINO DE ENGENHARIA, Campina Grande – PB, 2005, CD-ROM

CORTELAZZO, Iolanda. **Computador para interação comunicativa,** Comunicação e Educação, São Paulo, nº 16, p. 19-25, set/dez, 1999.

FARIA, Elaine Turk. **O professor e as novas tecnologias.** In: ENRICONE, Délcia (Org.) *Ser Professor*. 4.ed. Porto Alegre: EDIPUCRS, 2004 (p. 57-72)

GASPAR, Ricardo. **Mecânica dos materiais.** São Paulo: Centro Universitário Nove de Julho, 2005

HIBBELLER, R. C. **Resistência dos materiais**. 5.ed. Rio de Janeiro, LTC, 1997.

KENSKI, Vani. **Novas Tecnologias: o redimensionamento do espaço e do tempo e os impactos do trabalho docente.** Brasília: Revista Brasileira de Educação, nº8. P.58-71. mai / ago, 1998.

KOLB, David**. Experimental learning.** Englewood Cliffs, Prentice-Hall, NJ,USA, 1984.

LIMA, Marco Aurélio de Teixeira. **Apostila de Resistência dos Materiais.** Centro de Ciência e Tecnologia / Departamento de Engenharia Civil **–** UFPB, 1998.

NAKAO, Osvaldo Shigueru. TORRES, Fábio de Freitas. NETO, Henrique Lindemberg. **Ensinando Fundamentos de Resistência dos materiais com o auxílio de um programa didático de computador.** Departamento de Engenharia de Estruturas e Fundações, Escola Politécnica da Universidade de São Paulo, USP, 1999.

PEREIRA, José Carlos. **Apostila do curso de Mecânica dos Sólidos.** Santa Catarina, Departamento de Engenharia Mecânica / UFSC, 1999.

VALENTE, José Armando. **O uso inteligente do computador na Educação**, Pátio, ano 1, nº1, p-19-21, Porto Alegre, mai/jul, 1997.

# **ANEXOS**

**"FlexVig"**

Gilmar da Silva Oliveira

### **Tutorial**

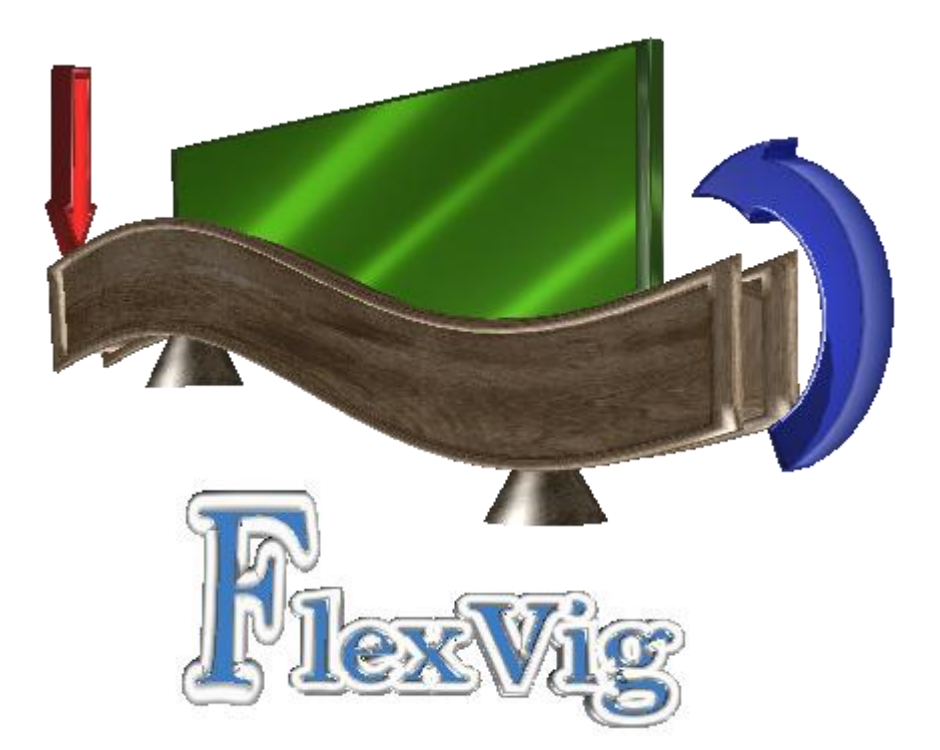

# **Software Educacional para Auxiliar no Ensino de Flexão de Viga**

Campina Grande – PB 2012

#### **TUTORIAL**

O FlexVig é um software educacional desenvolvido com o objetivo de facilitar o ensino de Flexão de viga, um conteúdo trabalhado especificamente na disciplina Resistência de Materiais que faz parte da grade curricular de cursos de Engenharia. O programa apresenta características singulares, com funções de fácil manipulação que possibilitam ao usuário uma compreensão imediata dos conteúdos tratados pelo mesmo.

Ao abrir o FlexVig o usuário terá uma visão geral do programa, observando todas as suas funções e estilos gráficos. A barra de ferramentas do programa se encontra localizada logo no inicio, e nela estão disponíveis as seguintes funções:

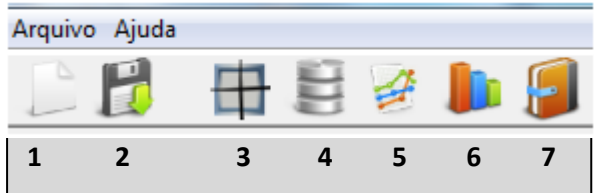

- **1. Botão Nova Questão:** Botão que serve para resetar todas as informações. A questão atual poderá ser salva em PDF antes da criação da nova questão.
- **2. Botão Salvar em PDF:** Após o término da questão o usuário tem a opção de salvar todas as informações em PDF no seu computador.
- **3. Botão Seção Transversal**: Essa ferramenta permite ao usuário criara seção transversal da viga*(Retangular, circular, seção I, seção T, seção L, seção C).* Após a seleção do tipo de seção, é necessário colocar os valores das dimensões específicas da seção selecionada.

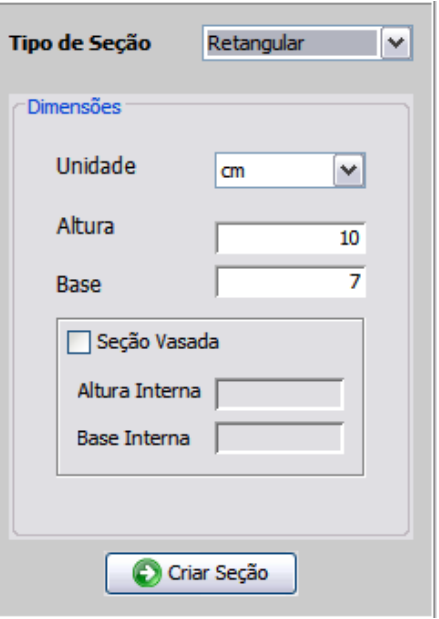

**4. Botão Material:** Botão que abre uma janela para estabelecer o material da viga *(aço*  estrutural, liga de alumínio, ferro fundido, latão, cobre, madeira, concreto). É possível editar as propriedades de cada um dos materiais ou criar outro material, como também estabelecer um coeficiente de segurança para os cálculos.

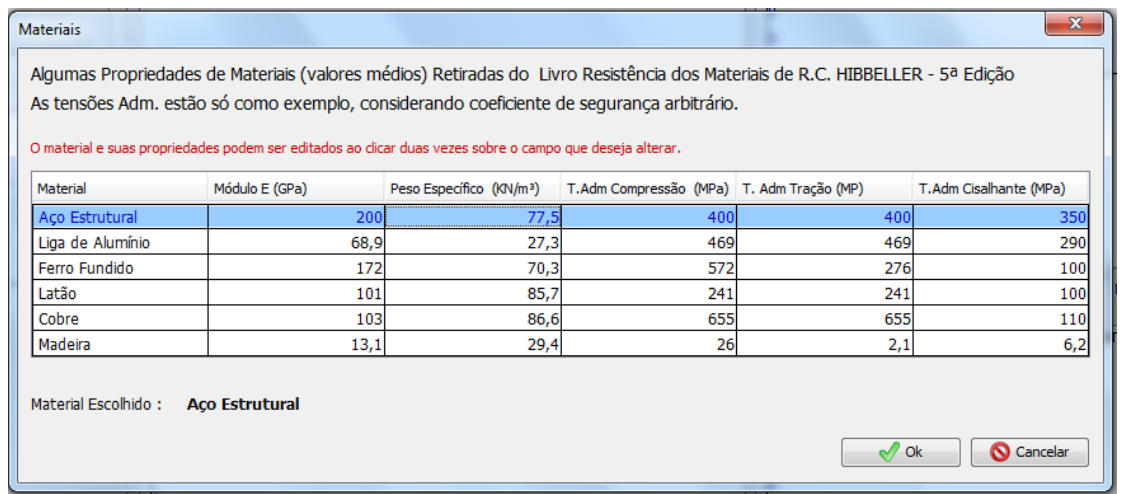

**5. Botão Diagramas de Tensões:** Botão que abre uma janela para a visualização dos digramas de tensões. Nessa janela existe um controle deslizante que mostra o valor da tensão de cada diagrama em qualquer ponto da seção. Essa janela só será aberta se a viga já tiver uma seção transversal e um material definidos.

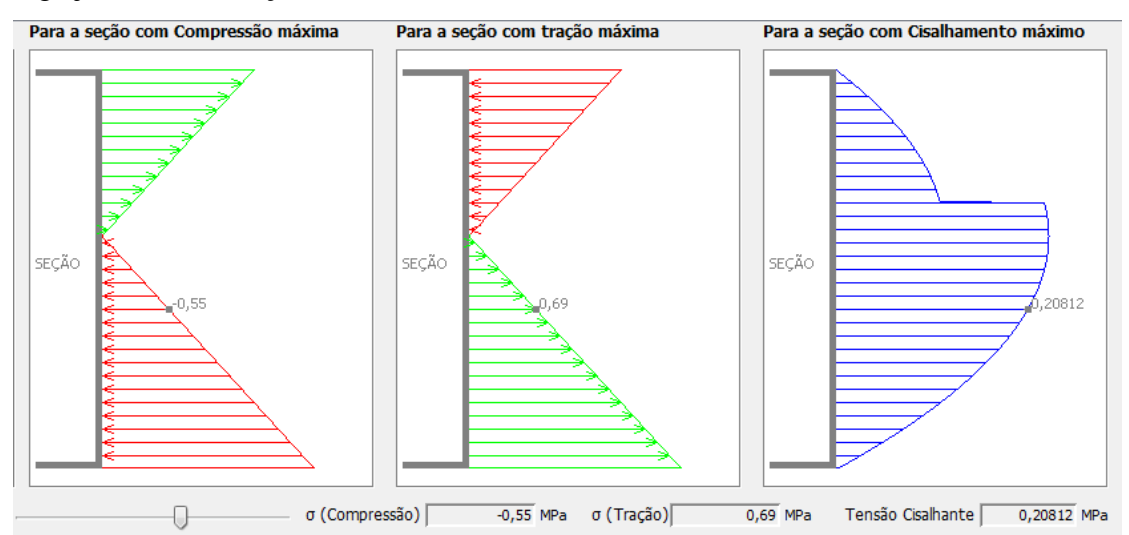

- **6. Botão Resultados:** Botão que abre a janela que mostra os resultados da questão atual.
- **7. Botão Teoria:** Botão que mostra a teoria sobre Flexão de viga.

#### **- Criando uma Viga**

Para criar uma viga o usuário deverá inicialmente, informar as propriedades da viga, tais como: o seu comprimento com a unidade e o tipo de viga que será criado. O FlexVig possibilita criar sete tipos de viga, onde cada tipo exige seus parâmetros específicos. O usuário também tem a possibilidade de determinar se o peso próprio da viga será considerado ou não nos cálculos.

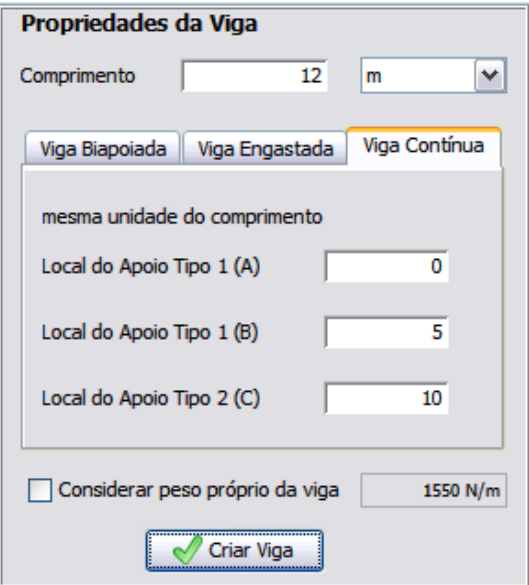

#### **- Aplicando o Carregamento**

Após a criação da viga, o painel de carregamento é habilitado, possibilitando ao usuário aplicar qualquer um dos três tipos de carregamento em qualquer ponto da viga. Cada carregamento exige seus parâmetros específicos de entrada. Em cada painel de carregamento existem os botões para aplicar e remover (carga selecionada) cargas, além de conter um controle deslizante que movimenta a carga selecionada sobre a viga.

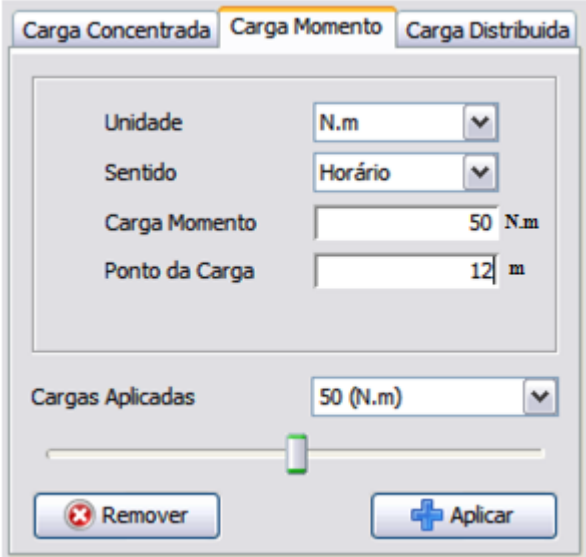

**Deflexão da Viga**: Para que a deflexão da viga seja mostrada, é necessário estabelecer um material e uma seção transversal para a viga. A deflexão é mostrada em escala exagerada.

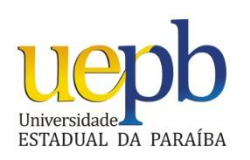

UNIVERSIDADE ESTADUAL DA PARAÍBA CENTRO DE CIÊNCIAS TECNOLÓGICAS - CCT DEPARTAMENTO DE COMPUTAÇÃO LICENCIATURA EM COMPUTAÇÃO

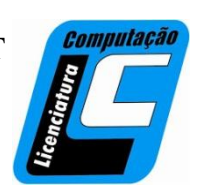

### **QUESTIONÁRIO PARA AVALIAÇÃO DO FLEXVIG**

1. No que diz respeito a funcionalidade do FlexVig, o conjunto de suas funções satisfaz as necessidades explícitas e implícitas para a finalidade a que se destina o programa?

( ) Sim ( ) Não

- 2. O software é fácil de usar?
	- ( ) Sim ( ) Não

3. O software apresenta uma linguagem de fácil compreensão?

( ) Sim ( ) Não

4. O software aborda com clareza de informações, os conteúdos da disciplina (Resistências dos materiais) ao qual se propõe a trabalhar?

( ) Sim ( ) Não

5. Um software como o "FlexVig" lhe ajudaria na compreensão dos conteúdos explorados pela disciplina citada na questão anterior?

- ( ) Sim ( ) Não
- 6. E quanto a sua interface, as entradas de parâmetros são de fácil acesso?
	- ( ) Sim ( ) Não

7. Qual o conceito que você daria para o software em questão? Marque um "X" numas das alternativas abaixo e nas linhas ao lado do quadro justifique sua resposta

- ( )Péssimo
- ( ) Ruim
- ( ) Razoável
- $( )$  Bom
- ( ) Ótimo
- 8. Quanto a suas aprendizagens na disciplina Resistência dos Materiais, você acredita que o FlexVig seria um facilitador desse processo? Especifique sua resposta, marcando um dos níveis de importância abaixo.
	- ()Alto () Mediano () Baixo () Insignificante
- 9. Se você apresentou alguma dificuldade ao utilizar o software, explicite-as abaixo.

\_\_\_\_\_\_\_\_\_\_\_\_\_\_\_\_\_\_\_\_\_\_\_\_\_\_\_\_\_\_\_\_\_\_\_\_\_\_\_\_\_\_\_\_\_\_\_\_\_\_\_\_\_\_\_\_\_\_\_\_\_\_\_\_\_\_\_\_ \_\_\_\_\_\_\_\_\_\_\_\_\_\_\_\_\_\_\_\_\_\_\_\_\_\_\_\_\_\_\_\_\_\_\_\_\_\_\_\_\_\_\_\_\_\_\_\_\_\_\_\_\_\_\_\_\_\_\_\_\_\_\_\_\_\_\_\_ \_\_\_\_\_\_\_\_\_\_\_\_\_\_\_\_\_\_\_\_\_\_\_\_\_\_\_\_\_\_\_\_\_\_\_\_\_\_\_\_\_\_\_\_\_\_\_\_\_\_\_\_\_\_\_\_\_\_\_\_\_\_\_\_\_\_\_\_  $\mathcal{L}_\text{max} = \mathcal{L}_\text{max} = \mathcal{$ 

 $\mathcal{L}_\text{max} = \mathcal{L}_\text{max} = \mathcal{$  $\mathcal{L}_\mathcal{L} = \{ \mathcal{L}_\mathcal{L} = \{ \mathcal{L}_\mathcal{L} = \{ \mathcal{L}_\mathcal{L} = \{ \mathcal{L}_\mathcal{L} = \{ \mathcal{L}_\mathcal{L} = \{ \mathcal{L}_\mathcal{L} = \{ \mathcal{L}_\mathcal{L} = \{ \mathcal{L}_\mathcal{L} = \{ \mathcal{L}_\mathcal{L} = \{ \mathcal{L}_\mathcal{L} = \{ \mathcal{L}_\mathcal{L} = \{ \mathcal{L}_\mathcal{L} = \{ \mathcal{L}_\mathcal{L} = \{ \mathcal{L}_\mathcal{$  $\overline{\phantom{a}}$  , and the contribution of the contribution of the contribution of the contribution of the contribution of  $\overline{\phantom{a}}$ \_\_\_\_\_\_\_\_\_\_\_\_\_\_\_\_\_\_\_\_\_\_\_\_\_\_\_\_\_\_\_\_\_\_\_\_\_\_\_\_\_\_\_\_\_\_\_\_\_\_\_\_\_\_\_\_\_\_\_\_\_\_\_\_\_\_\_\_

\_\_\_\_\_\_\_\_\_\_\_\_\_\_\_\_\_\_\_\_\_\_\_\_\_\_\_\_\_\_\_\_\_\_\_\_\_\_\_\_\_\_\_\_\_\_\_\_\_\_\_\_\_\_\_\_\_\_\_\_\_\_\_\_\_\_\_\_ \_\_\_\_\_\_\_\_\_\_\_\_\_\_\_\_\_\_\_\_\_\_\_\_\_\_\_\_\_\_\_\_\_\_\_\_\_\_\_\_\_\_\_\_\_\_\_\_\_\_\_\_\_\_\_\_\_\_\_\_\_\_\_\_\_\_\_\_ \_\_\_\_\_\_\_\_\_\_\_\_\_\_\_\_\_\_\_\_\_\_\_\_\_\_\_\_\_\_\_\_\_\_\_\_\_\_\_\_\_\_\_\_\_\_\_\_\_\_\_\_\_\_\_\_\_\_\_\_\_\_\_\_\_\_\_\_

- 10. Você identificou algum erro no programa? Caso tenha encontrado, explicite qual.
- 11. Você faria alguma modificação no "FlexVig"? Faça sua sugestão!